# Dell Inspiron 14R Panduan Pengguna

Model komputer: Inspiron 5420/7420 Model resmi: P33G Jenis resmi: P33G001

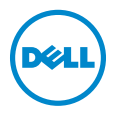

# Catatan, Perhatian, dan Peringatan

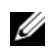

 $\mathscr{U}$  CATATAN: CATATAN menunjukkan informasi penting yang membantu Anda menggunakan komputer dengan lebih baik.

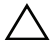

PERHATIAN: PERHATIAN menunjukkan kemungkinan terjadinya kerusakan pada perangkat keras atau kehilangan data jika petunjuk tidak diikuti.

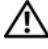

PERINGATAN: PERINGATAN menunjukkan kemungkinan terjadinya kerusakan properti, cedera, atau kematian.

\_\_\_\_\_\_\_\_\_\_\_\_\_\_\_\_\_\_\_\_

Informasi dalam dokumen ini dapat berubah tanpa pemberitahuan sebelumnya. © 2011 Dell Inc. Semua hak dilindungi undang-undang.

Dilarang keras memperbanyak materi ini dengan cara apapun tanpa izin tertulis sebelumnya dari Dell Inc.

Merek dagang yang digunakan dalam teks ini: Dell™, logo DELL, dan Inspiron™ adalah merek dagang dari Dell Inc.; Microsoft®, Windows®, dan logo tombol start (mulai) Windows adalah merek dagang atau merek dagang terdaftar dari Microsoft corporation di Amerika Serikat dan/atau negara lainnya; Bluetooth® adalah merek dagang terdaftar milik Bluetooth SIG, Inc. dan digunakan oleh Dell berdasarkan lisensi.

Merek dagang dan nama dagang lainnya yang mungkin digunakan dalam dokumen ini mengacu pada entitas yang mengklaim memiliki merek dan nama atau produk mereka. Dell Inc. melepas tanggung jawab hukum atas kepentingan kepemilikan merek dagang dan nama dagang selain miliknya.

# Daftar Isi

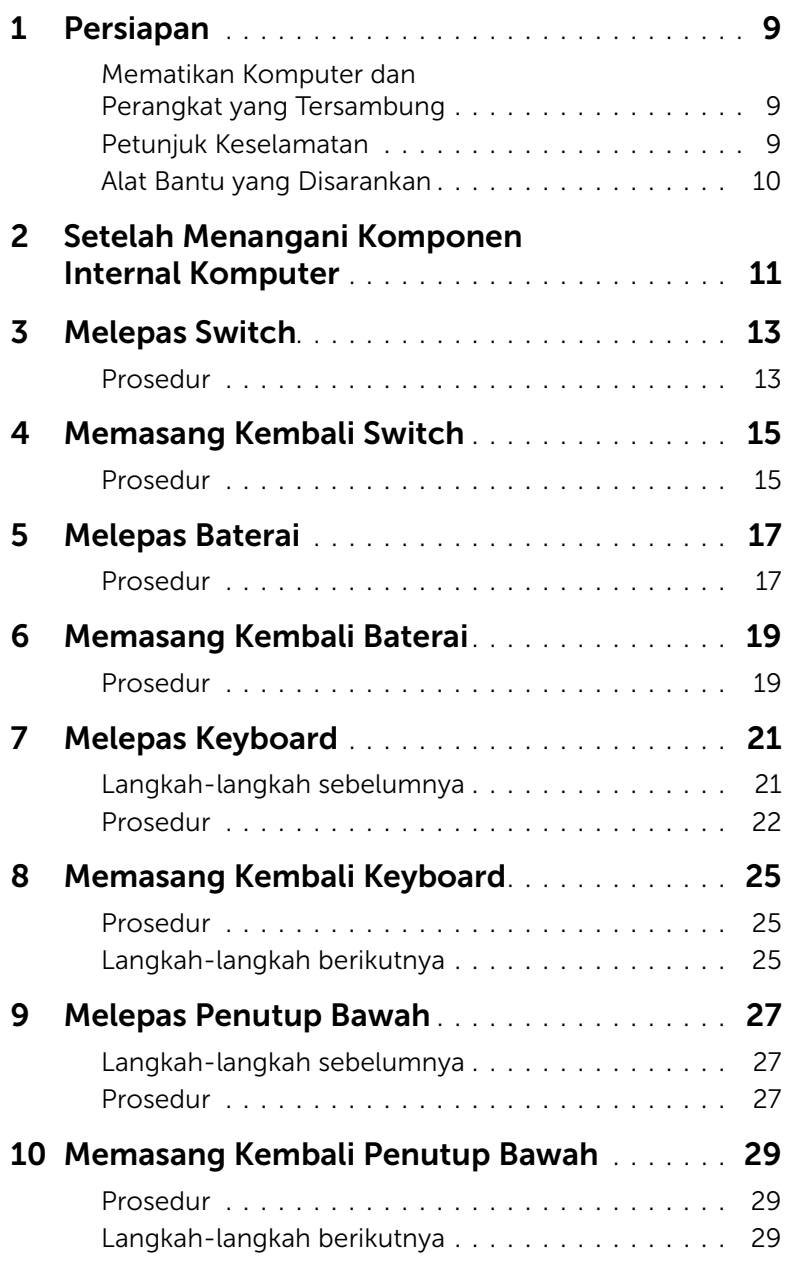

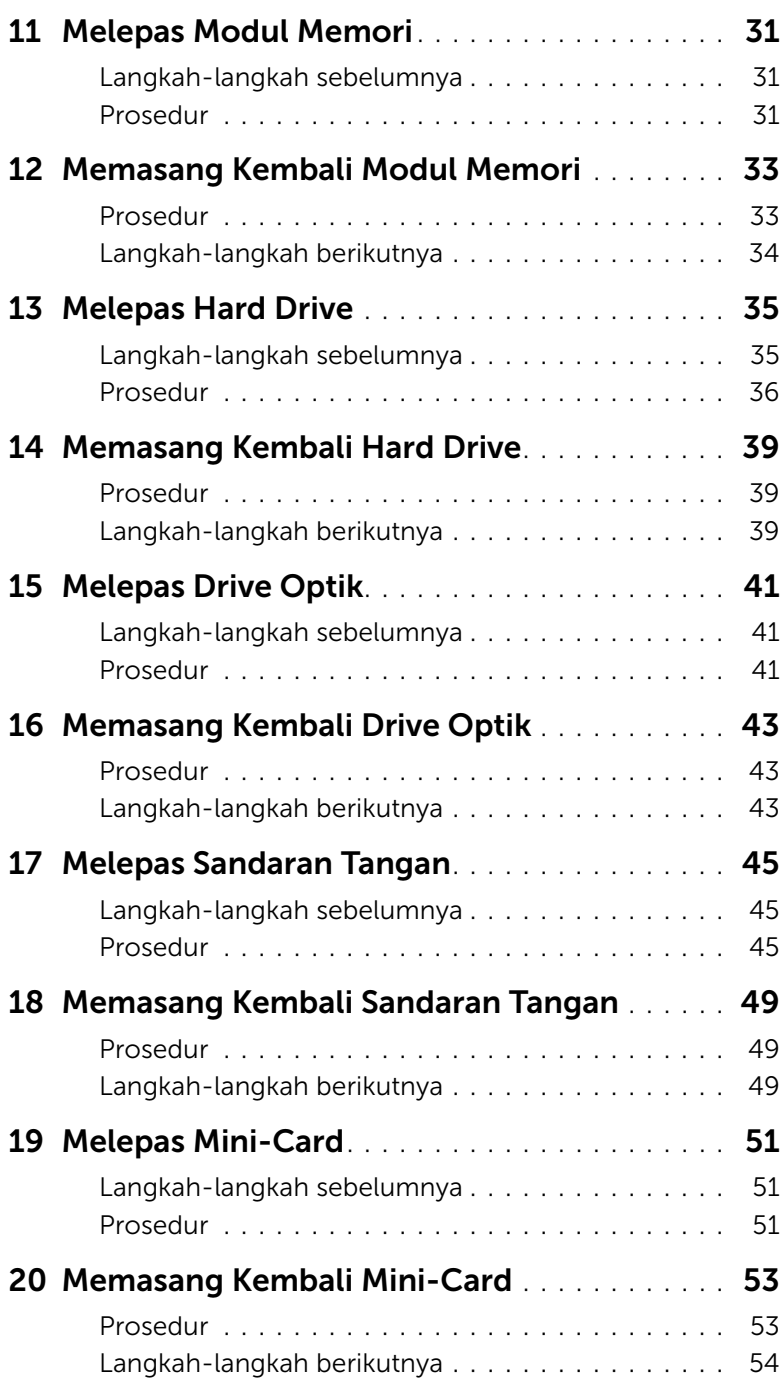

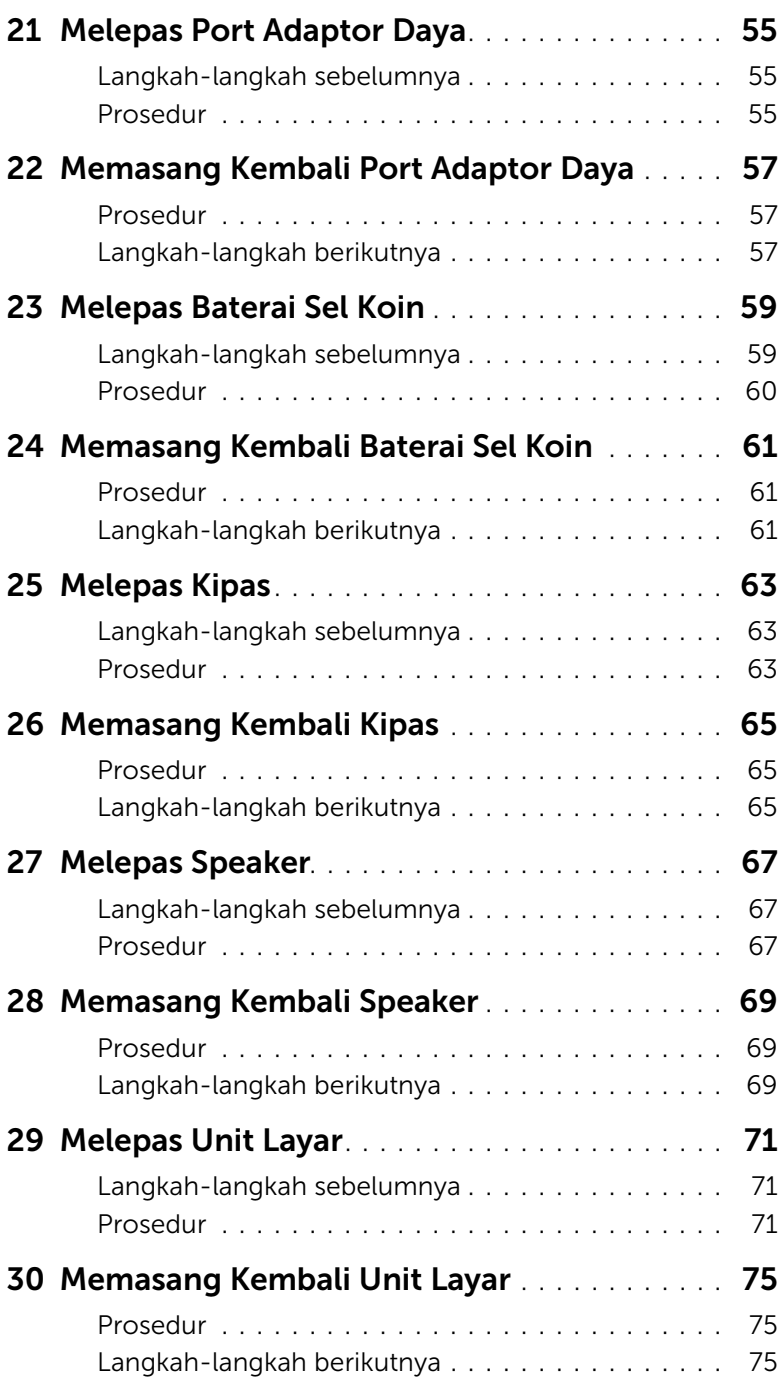

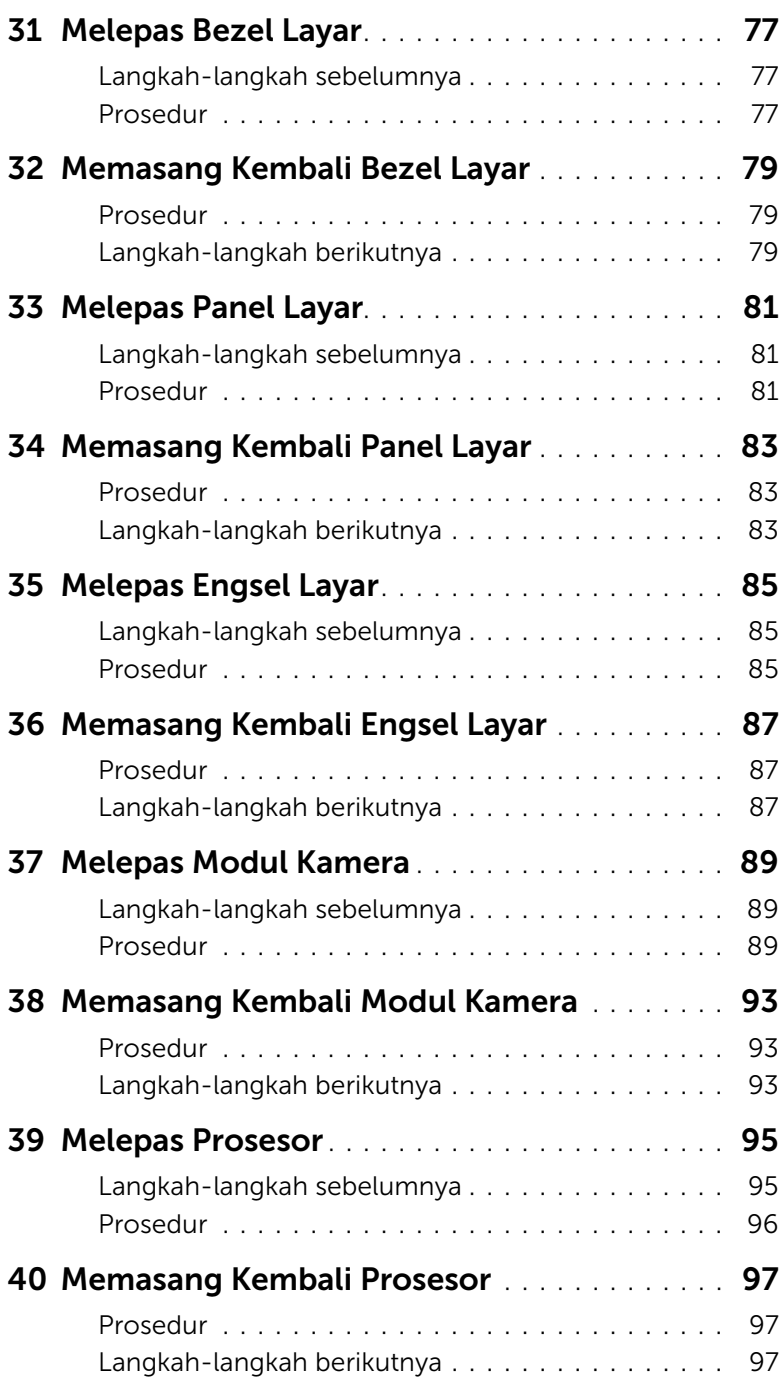

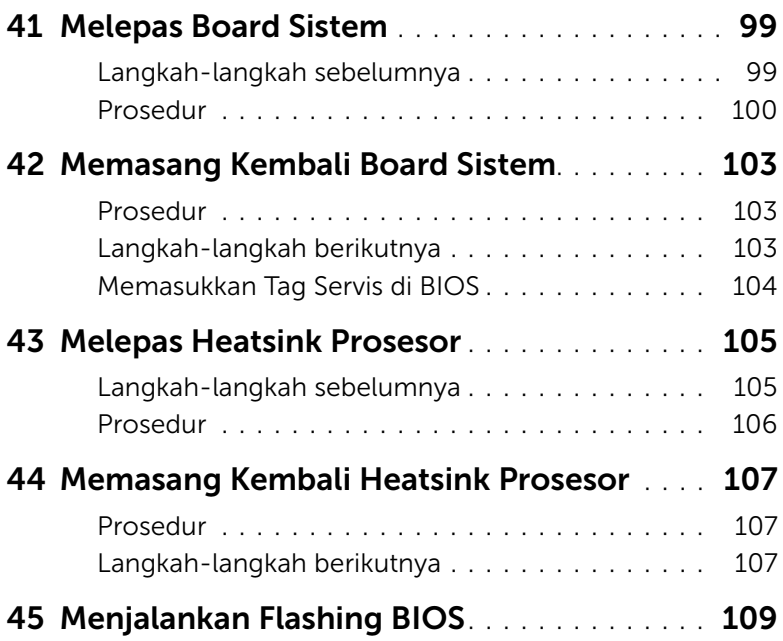

# <span id="page-8-3"></span><span id="page-8-1"></span><span id="page-8-0"></span>Mematikan Komputer dan Perangkat yang Tersambung

PERHATIAN: Agar data tidak hilang, simpan dan tutup semua file yang terbuka, lalu keluar dari semua program yang terbuka sebelum Anda mematikan komputer.

- 1 Simpan dan tutup semua file yang terbuka, lalu keluar dari semua program yang terbuka.
- 2 Klik Start (Mulai)  $\left( \frac{1}{2} \right)$  lalu klik Shut down (Matikan).

Microsoft Windows akan dinonaktifkan, lalu komputer akan mati.

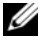

 $\mathscr U$  **CATATAN:** Jika menggunakan sistem operasi lain, lihat dokumentasi sistem operasi Anda untuk petunjuk penonaktifan.

- **3** Lepas komputer dan semua perangkat yang terpasang dari stopkontak.
- 4 Lepas semua kabel telepon, kabel jaringan, dan perangkat yang terpasang dari komputer.
- 5 Tekan terus tombol daya selama 5 detik setelah komputer dilepas untuk mengardekan board sistem.

# <span id="page-8-2"></span>Petunjuk Keselamatan

Gunakan panduan keselamatan berikut untuk melindungi komputer dari kemungkinan kerusakan dan memastikan keselamatan diri Anda.

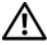

PERINGATAN: Sebelum menangani komponen internal komputer, baca informasi keselamatan yang diberikan bersama komputer. Untuk informasi tambahan tentang praktik keselamatan terbaik, kunjungi Situs Kesesuaian Peraturan di dell.com/regulatory\_compliance.

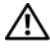

PERINGATAN: Lepas semua sambungan catu daya sebelum membuka penutup atau panel komputer. Setelah selesai menangani komponen internal komputer, pasang kembali semua penutup, panel, dan sekrup sebelum menyambung ke catu daya.

PERHATIAN: Untuk mencegah kerusakan pada komputer, pastikan permukaan tempat Anda bekerja rata dan bersih.

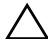

PERHATIAN: Untuk mencegah kerusakan, tangani semua komponen dan kartu dengan memegang bagian tepinya dan jangan sentuh pin serta bidang kontaknya.

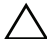

 $\bigwedge$  PERHATIAN: Hanya teknisi servis resmi yang boleh melepas penutup komputer dan mengakses komponen internal komputer. Baca petunjuk keselamatan untuk informasi lengkap tentang tindakan pencegahan, cara menangani komponen internal komputer, dan cara melindungi diri dari sengatan listrik statis.

PERHATIAN: Sebelum menyentuh komponen internal apapun pada komputer, ardekan diri Anda dengan menyentuh permukaan logam yang tidak dicat, seperti permukaan logam di bagian belakang komputer. Saat Anda bekerja, sentuh permukaan logam yang tidak dicat secara berkala untuk menghilangkan muatan listrik statis yang dapat merusak komponen internal.

PERHATIAN: Saat Anda melepas kabel, tarik kabel pada tab penarik atau konektornya, bukan pada kabelnya. Beberapa kabel memiliki konektor dengan tab pengunci atau sekrup ibu jari yang harus dilepas sebelum melepas kabel tersebut. Saat melepas kabel, pastikan kabel selalu berada dalam posisi lurus agar pin konektor tidak tertekuk. Saat menyambungkan kabel, pastikan konektor dan port telah diarahkan dan disejajarkan dengan benar.

PERHATIAN: Untuk melepas kabel jaringan, lepas kabel dari komputer terlebih dulu, lalu lepas kabel dari perangkat jaringan.

PERHATIAN: Tekan dan keluarkan semua kartu yang terpasang dari Pembaca Kartu Media 8-in-1.

### <span id="page-9-0"></span>Alat Bantu yang Disarankan

Prosedur dalam dokumen ini memerlukan alat bantu sebagai berikut:

- **Obeng Phillips**
- Pencungkil plastik
- Obeng minus kecil

# <span id="page-10-1"></span><span id="page-10-0"></span>2 Setelah Menangani Komponen Internal Komputer

Setelah menyelesaikan prosedur pemasangan kembali, pastikan yang berikut ini:

- Semua sekrup telah terpasang kembali dan pastikan tidak ada sekrup yang tertinggal di bagian dalam komputer
- Semua perangkat eksternal, kabel, kartu, dan komponen lain yang dilepas telah tersambung kembali sebelum menggunakan komputer
- Komputer dan semua perangkat terpasang telah tersambung ke stopkontak

 $\sqrt{\ }$  PERHATIAN: Sebelum menghidupkan komputer, pasang kembali semua sekrup dan pastikan tidak ada sekrup yang tertinggal di bagian dalam komputer. Kelalaian dalam melakukannya dapat merusak komputer.

#### 12 | Setelah Menangani Komponen Internal Komputer

# <span id="page-12-0"></span>**Melepas Switch**

 $\bigwedge$  PERINGATAN: Sebelum menangani komponen internal komputer, baca informasi keselamatan yang diberikan bersama komputer Anda, lalu ikuti langkah-langkah dalam ["Persiapan" pada halaman 9.](#page-8-3) Untuk informasi tambahan tentang praktik keselamatan terbaik, kunjungi Situs Kesesuaian Peraturan di dell.com/regulatory\_compliance.

#### <span id="page-12-1"></span>Prosedur

- 1 Geser kait pelepas switch ke samping. Switch akan terlepas.
- 2 Angkat switch dari komputer.

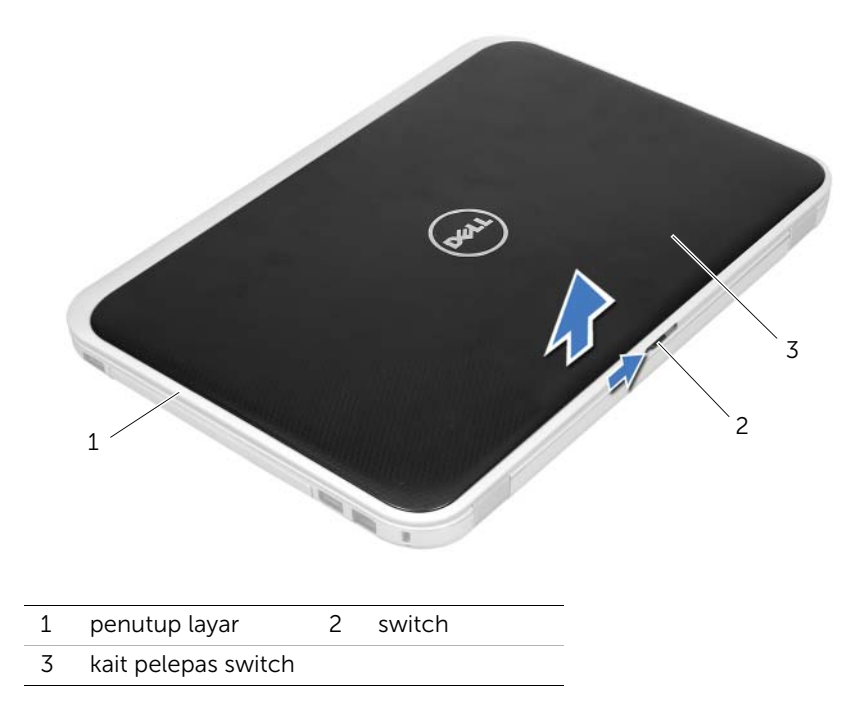

# <span id="page-14-0"></span>4 Memasang Kembali Switch

PERINGATAN: Sebelum menangani komponen internal komputer, baca informasi keselamatan yang diberikan bersama komputer Anda, lalu ikuti langkah-langkah dalam ["Persiapan" pada halaman 9.](#page-8-3) Untuk informasi tambahan tentang praktik keselamatan terbaik, kunjungi Situs Kesesuaian Peraturan di dell.com/regulatory\_compliance.

#### <span id="page-14-1"></span>Prosedur

1 Sejajarkan tab di bagian bawah switch dengan slot pada penutup layar, lalu pasang switch ke tempatnya.

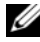

 $\mathbb Z$  **CATATAN:** Pastikan tab pada switch terpasang dengan benar di slot pada penutup layar.

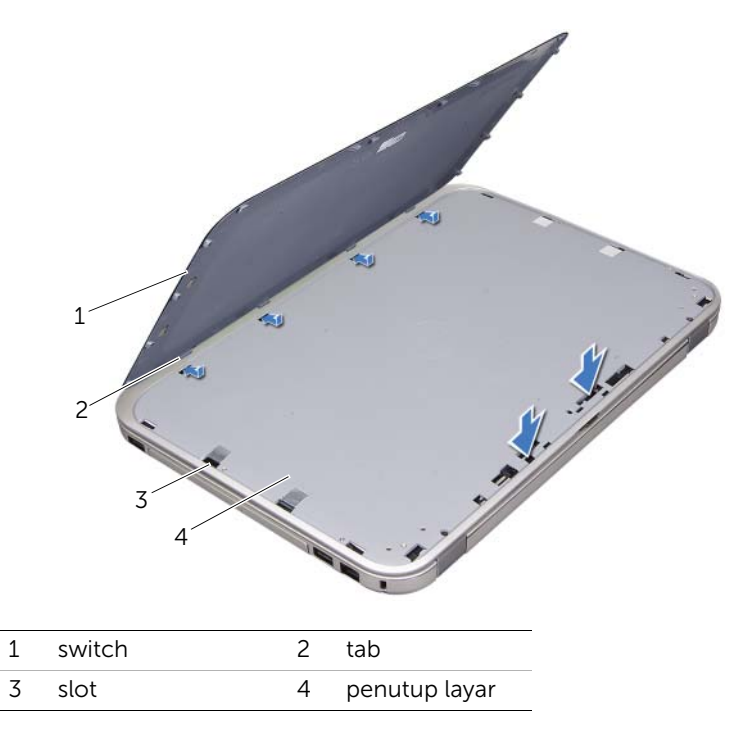

2 Ikuti petunjuk dalam ["Setelah Menangani Komponen Internal Komputer" pada](#page-10-1)  [halaman 11](#page-10-1).

# <span id="page-16-2"></span><span id="page-16-0"></span>Melepas Baterai

PERINGATAN: Sebelum menangani komponen internal komputer, baca informasi keselamatan yang diberikan bersama komputer Anda, lalu ikuti langkah-langkah dalam ["Persiapan" pada halaman 9.](#page-8-3) Untuk informasi tambahan tentang praktik keselamatan terbaik, kunjungi Situs Kesesuaian Peraturan di dell.com/regulatory\_compliance.

#### <span id="page-16-1"></span>Prosedur

- 1 Tutup layar, lalu balikkan posisi komputer.
- 2 Geser kait pelepas baterai ke posisi terbuka.
- 3 Angkat baterai keluar dari tempat baterai.

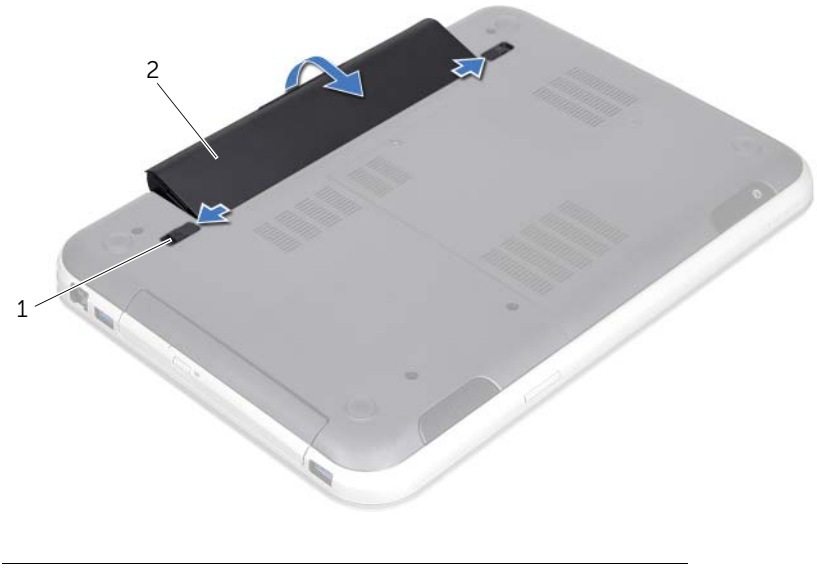

1 kait pelepas baterai (2) 2 baterai

# <span id="page-18-2"></span><span id="page-18-0"></span>6 Memasang Kembali Baterai

PERINGATAN: Sebelum menangani komponen internal komputer, baca informasi keselamatan yang diberikan bersama komputer Anda, lalu ikuti langkah-langkah dalam ["Persiapan" pada halaman 9.](#page-8-3) Untuk informasi tambahan tentang praktik keselamatan terbaik, kunjungi Situs Kesesuaian Peraturan di dell.com/regulatory\_compliance.

#### <span id="page-18-1"></span>Prosedur

- 1 Sejajarkan tab pada baterai dengan slot pada tempat baterai, lalu tekan baterai hingga terkunci pada tempatnya.
- 2 Ikuti petunjuk dalam ["Setelah Menangani Komponen Internal Komputer" pada](#page-10-1)  [halaman 11](#page-10-1).

# <span id="page-20-0"></span>**Melepas Keyboard**

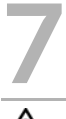

PERINGATAN: Sebelum menangani komponen internal komputer, baca informasi keselamatan yang diberikan bersama komputer Anda, lalu ikuti langkah-langkah dalam ["Persiapan" pada halaman 9.](#page-8-3) Untuk informasi tambahan tentang praktik keselamatan terbaik, kunjungi Situs Kesesuaian Peraturan di dell.com/regulatory\_compliance.

#### <span id="page-20-1"></span>Langkah-langkah sebelumnya

Lepas baterai. Lihat ["Melepas Baterai" pada halaman 17.](#page-16-2)

# <span id="page-21-0"></span>Prosedur

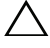

 $\triangle$  PERHATIAN: Tombol pada keyboard merupakan komponen yang rapuh, mudah terlepas, dan membutuhkan waktu lama untuk dipasang kembali. Hati-hati saat melepas dan menangani keyboard.

- 1 Balikkan posisi komputer, lalu buka layar sejauh mungkin.
- 2 Menggunakan pencungkil plastik, lepas keyboard dari tab pada sandaran tangan, lalu angkat keyboard hingga terlepas dari sandaran tangan.

PERHATIAN: Hati-hati saat melepas dan menangani keyboard. Kelalaian dalam melakukannya dapat mengakibatkan panel layar tergores.

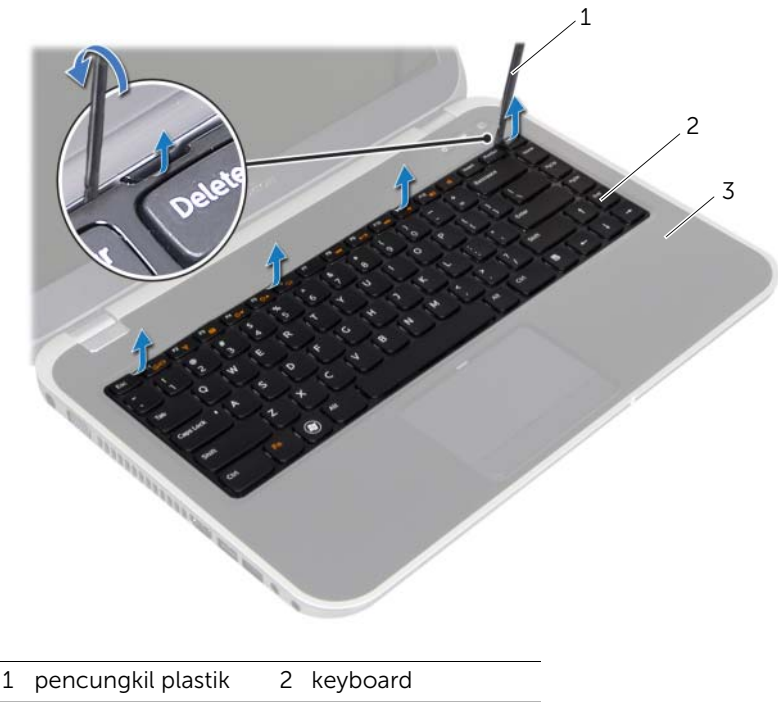

3 sandaran tangan

- 3 Balikkan posisi keyboard dengan hati-hati, lalu letakkan pada sandaran tangan.
- 4 Angkat kait konektor dan tarik tab penarik untuk melepas kabel keyboard dan kabel lampu latar keyboard dari konektor pada board sistem.
- 5 Angkat keyboard dari komputer.

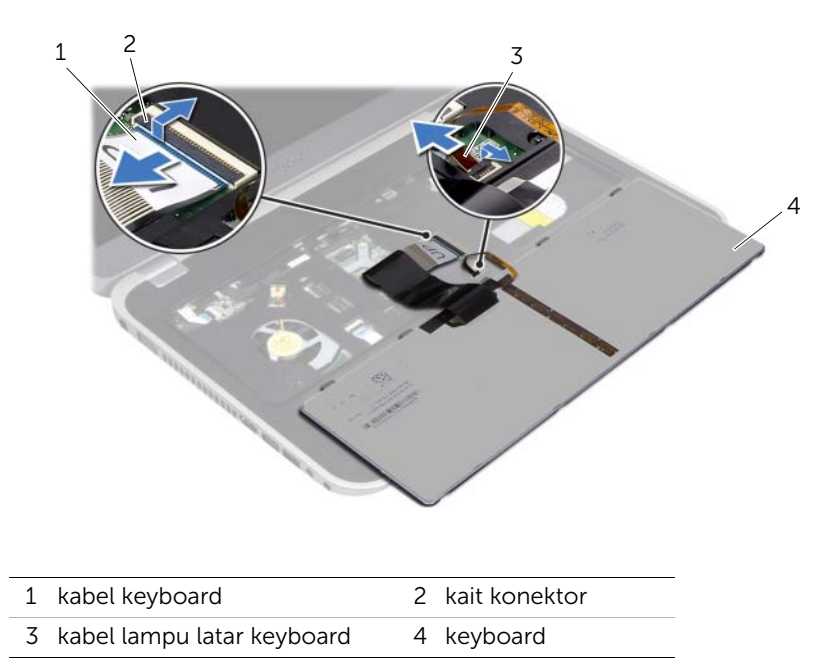

# <span id="page-24-0"></span>8 Memasang Kembali Keyboard

PERINGATAN: Sebelum menangani komponen internal komputer, baca informasi keselamatan yang diberikan bersama komputer Anda, lalu ikuti langkah-langkah dalam ["Persiapan" pada halaman 9.](#page-8-3) Untuk informasi tambahan tentang praktik keselamatan terbaik, kunjungi Situs Kesesuaian Peraturan di dell.com/regulatory\_compliance.

#### <span id="page-24-1"></span>Prosedur

- 1 Geser kabel keyboard dan kabel lampu latar keyboard ke dalam konektor pada board sistem, lalu tekan kait konektor untuk menahan kabel.
- 2 Geser tab di bagian bawah keyboard ke dalam slot pada sandaran tangan, lalu letakkan keyboard di sandaran tangan.
- **3** Tekan perlahan di sekitar bagian tepi keyboard untuk mengencangkan keyboard di bawah tab pada sandaran tangan.
- 4 Tutup layar, lalu balikkan posisi komputer.

# <span id="page-24-2"></span>Langkah-langkah berikutnya

- 1 Pasang kembali baterai. Lihat ["Memasang Kembali Baterai" pada halaman 19.](#page-18-2)
- 2 Ikuti petunjuk dalam ["Setelah Menangani Komponen Internal Komputer" pada](#page-10-1)  [halaman 11](#page-10-1).

# <span id="page-26-3"></span><span id="page-26-0"></span>9 Melepas Penutup Bawah

PERINGATAN: Sebelum menangani komponen internal komputer, baca informasi keselamatan yang diberikan bersama komputer Anda, lalu ikuti langkah-langkah dalam ["Persiapan" pada halaman 9.](#page-8-3) Untuk informasi tambahan tentang praktik keselamatan terbaik, kunjungi Situs Kesesuaian Peraturan di dell.com/regulatory\_compliance.

#### <span id="page-26-1"></span>Langkah-langkah sebelumnya

Lepas baterai. Lihat ["Melepas Baterai" pada halaman 17.](#page-16-2)

#### <span id="page-26-2"></span>Prosedur

- 1 Longgarkan sekrup penahan yang menahan penutup bawah ke bagian bawah komputer.
- 2 Menggunakan ujung jari, cungkil penutup bawah dari bagian bawah komputer.
- 3 Angkat penutup bawah dari bagian bawah komputer.

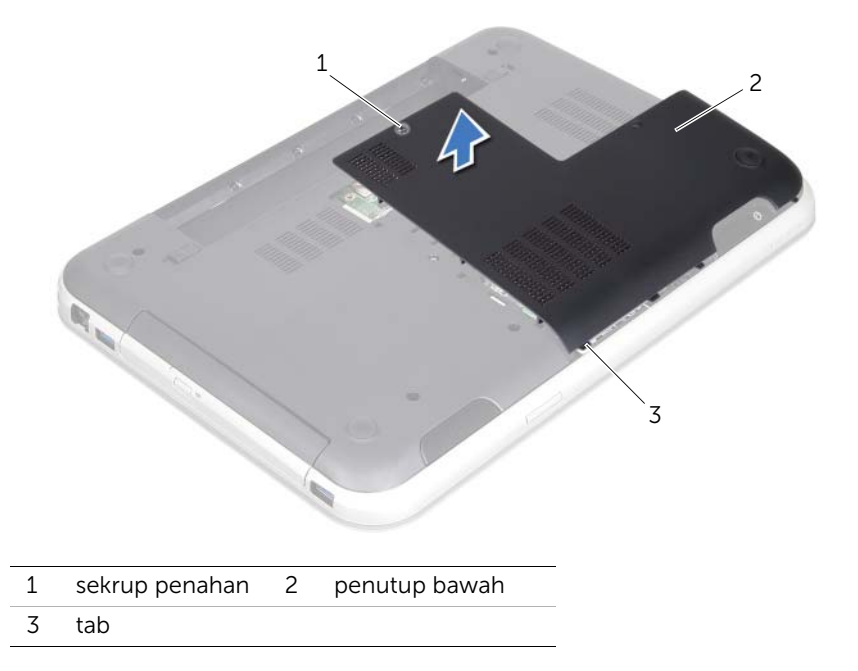

# <span id="page-28-3"></span><span id="page-28-0"></span>10 Memasang Kembali Penutup Bawah

 $\bigwedge$  PERINGATAN: Sebelum menangani komponen internal komputer, baca informasi keselamatan yang diberikan bersama komputer Anda, lalu ikuti langkah-langkah dalam ["Persiapan" pada halaman 9.](#page-8-3) Untuk informasi tambahan tentang praktik keselamatan terbaik, kunjungi Situs Kesesuaian Peraturan di dell.com/regulatory\_compliance.

#### <span id="page-28-1"></span>Prosedur

- 1 Geser tab pada penutup bawah ke dalam slot di bagian bawah komputer, lalu pasang penutup bawah ke tempatnya.
- 2 Kencangkan sekrup penahan yang menahan penutup bawah ke bagian bawah komputer.

#### <span id="page-28-2"></span>Langkah-langkah berikutnya

- 1 Pasang kembali baterai. Lihat ["Memasang Kembali Baterai" pada halaman 19.](#page-18-2)
- 2 Ikuti petunjuk dalam "Setelah Menangani Komponen Internal Komputer" pada [halaman 11](#page-10-1).

# <span id="page-30-0"></span>**Melepas Modul Memori**

 $\hat{P}$  PERINGATAN: Sebelum menangani komponen internal komputer, baca informasi keselamatan yang diberikan bersama komputer Anda, lalu ikuti langkah-langkah dalam ["Persiapan" pada halaman 9.](#page-8-3) Untuk informasi tambahan tentang praktik keselamatan terbaik, kunjungi Situs Kesesuaian Peraturan di dell.com/regulatory\_compliance.

# <span id="page-30-1"></span>Langkah-langkah sebelumnya

- 1 Lepas baterai. Lihat ["Melepas Baterai" pada halaman 17](#page-16-2).
- 2 Lepas penutup bawah. Lihat ["Melepas Penutup Bawah" pada halaman 27](#page-26-3).

#### <span id="page-30-2"></span>Prosedur

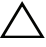

PERHATIAN: Untuk mencegah kerusakan pada konektor modul memori, jangan gunakan alat bantu untuk membuka klip penahan modul memori.

- 1 Gunakan ujung jari untuk dengan hati-hati merentangkan klip penahan di setiap ujung konektor modul memori hingga modul memori keluar.
- 2 Lepas modul memori dari konektor modul memori.

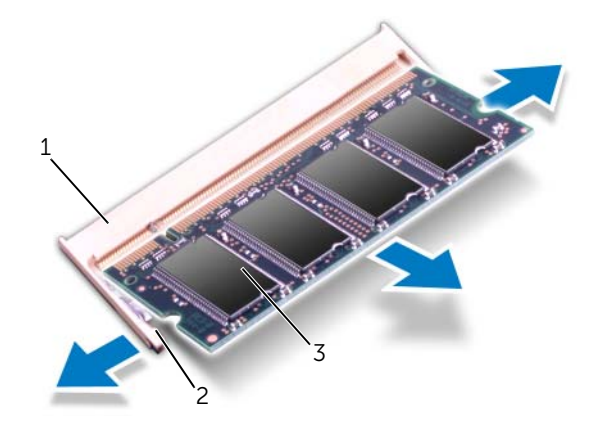

- 1 konektor modul memori 2 klip penahan (2)
- 3 modul memori

# <span id="page-32-0"></span>12 Memasang Kembali Modul Memori

PERINGATAN: Sebelum menangani komponen internal komputer, baca informasi keselamatan yang diberikan bersama komputer Anda, lalu ikuti langkah-langkah dalam ["Persiapan" pada halaman 9.](#page-8-3) Untuk informasi tambahan tentang praktik keselamatan terbaik, kunjungi Situs Kesesuaian Peraturan di dell.com/regulatory\_compliance.

#### <span id="page-32-1"></span>Prosedur

- PERHATIAN: Jika Anda perlu memasang modul memori di dua konektor, pasang modul memori di konektor berlabel "DIMM A" sebelum memasang modul memori di konektor berlabel "DIMM B".
- 1 Sejajarkan takik pada modul memori dengan tab pada konektor modul memori.
- 2 Geser modul memori dengan kuat pada sudut 45 derajat ke dalam slot, lalu tekan modul memori hingga terkunci pada tempatnya. Jika Anda tidak mendengar bunyi klik, lepas modul memori, lalu pasang kembali.

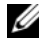

**CATATAN:** Jika modul memori tidak terpasang dengan benar, komputer mungkin tidak dapat melakukan booting.

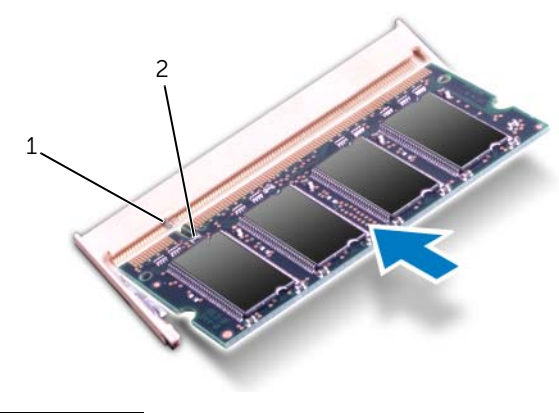

1 tab 2 takik

# <span id="page-33-0"></span>Langkah-langkah berikutnya

- 1 Pasang kembali penutup bawah. Lihat ["Memasang Kembali Penutup Bawah" pada](#page-28-3)  [halaman 29](#page-28-3).
- 2 Pasang kembali baterai. Lihat ["Memasang Kembali Baterai" pada halaman 19.](#page-18-2)
- 3 Ikuti petunjuk dalam ["Setelah Menangani Komponen Internal Komputer" pada](#page-10-1)  [halaman 11](#page-10-1).
- 4 Hidupkan komputer.

Saat menjalankan booting, komputer akan mendeteksi modul memori dan secara otomatis memperbarui informasi konfigurasi sistem.

Untuk memeriksa kapasitas memori yang dipasang di komputer:

Klik Start  $\overline{P}$  → Control Panel→ System and Security→ System (Mulai > Panel Kontrol > Sistem dan Keamanan > Sistem).

# <span id="page-34-0"></span>**Melepas Hard Drive**

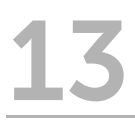

 $\bigwedge$  PERINGATAN: Sebelum menangani komponen internal komputer, baca informasi keselamatan yang diberikan bersama komputer Anda, lalu ikuti langkah-langkah dalam ["Persiapan" pada halaman 9.](#page-8-3) Untuk informasi tambahan tentang praktik keselamatan terbaik, kunjungi Situs Kesesuaian Peraturan di dell.com/regulatory\_compliance.

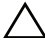

PERHATIAN: Agar data tidak hilang, jangan lepas hard drive sewaktu komputer dalam kondisi Hidup atau dalam status Sleep (Tidur).

PERHATIAN: Hard drive merupakan komponen yang sangat rapuh. Tangani hard drive dengan hati-hati.

#### <span id="page-34-1"></span>Langkah-langkah sebelumnya

- 1 Lepas baterai. Lihat ["Melepas Baterai" pada halaman 17](#page-16-2).
- 2 Lepas penutup bawah. Lihat ["Melepas Penutup Bawah" pada halaman 27](#page-26-3).

# <span id="page-35-0"></span>Prosedur

- 1 Tarik tab penarik untuk melepas kabel hard drive dari konektor board sistem.
- 2 Lepas sekrup yang menahan unit hard drive ke bagian bawah komputer.
- 3 Catat perutean kabel hard drive, lalu lepas kabel dari pemandu perutean.
- 4 Angkat unit hard drive bersama kabelnya dari bagian bawah komputer.

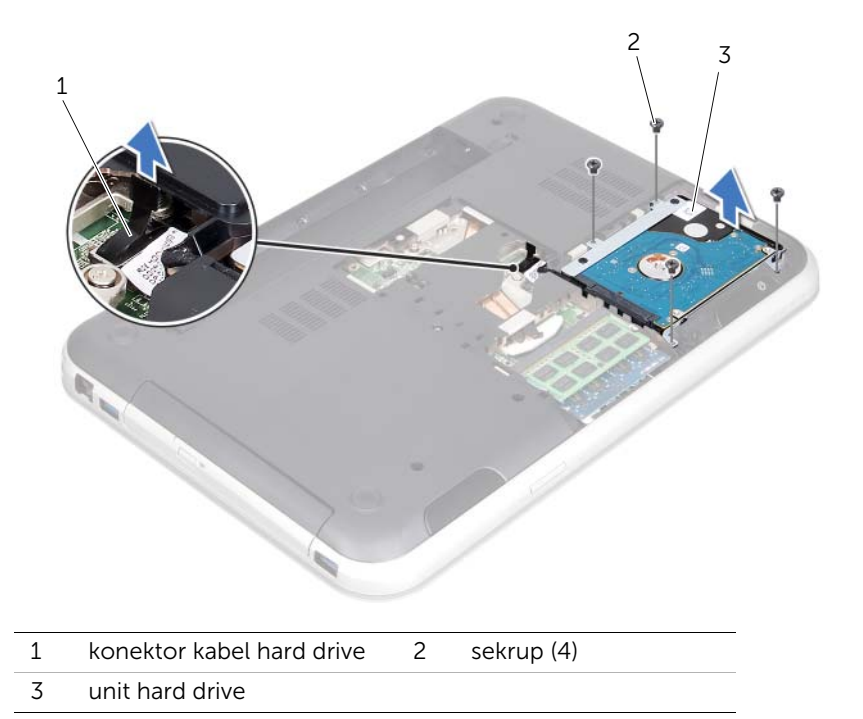
Tarik interposer untuk melepas kabel hard drive dari hard drive.

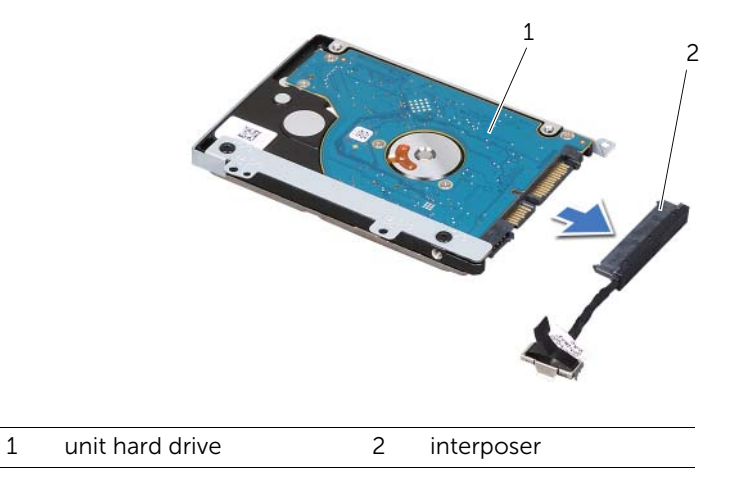

- Lepas sekrup yang menahan braket hard drive ke hard drive.
- Geser hard drive keluar dari braket hard drive.

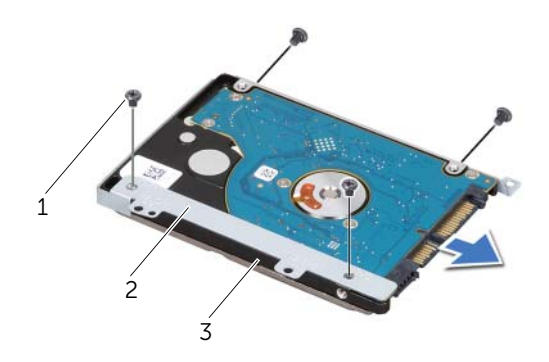

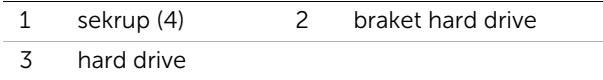

## <span id="page-38-2"></span>14 Memasang Kembali Hard Drive

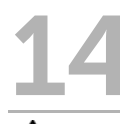

PERINGATAN: Sebelum menangani komponen internal komputer, baca informasi keselamatan yang diberikan bersama komputer Anda, lalu ikuti langkah-langkah dalam ["Persiapan" pada halaman 9.](#page-8-0) Untuk informasi tambahan tentang praktik keselamatan terbaik, kunjungi Situs Kesesuaian Peraturan di dell.com/regulatory\_compliance.

PERHATIAN: Hard drive merupakan komponen yang sangat rapuh. Tangani hard drive dengan hati-hati.

#### Prosedur

- 1 Keluarkan hard drive baru dari kemasannya. Simpan kemasan asli untuk menyimpan atau mengirim hard drive.
- 2 Sejajarkan lubang sekrup pada braket hard drive dengan lubang sekrup pada hard drive.
- **3** Pasang kembali sekrup yang menahan braket hard drive ke hard drive.
- 4 Sambungkan interposer kabel hard drive ke hard drive.
- <span id="page-38-0"></span>5 Letakkan unit hard drive di tempat hard drive pada bagian bawah komputer.
- 6 Pasang kembali sekrup yang menahan unit hard drive ke bagian bawah komputer.
- <span id="page-38-1"></span>7 Rutekan kabel hard drive melalui pemandu perutean di bagian bawah komputer.
- 8 Sambungkan kabel hard drive ke konektor board sistem.

- 1 Pasang kembali penutup bawah. Lihat ["Memasang Kembali Penutup Bawah" pada](#page-28-0)  [halaman 29](#page-28-0).
- 2 Pasang kembali baterai. Lihat ["Memasang Kembali Baterai" pada halaman 19.](#page-18-0)
- 3 Ikuti petunjuk dalam "Setelah Menangani Komponen Internal Komputer" pada [halaman 11](#page-10-0).

# <span id="page-40-2"></span>**Melepas Drive Optik**

 $\bigwedge$  PERINGATAN: Sebelum menangani komponen internal komputer, baca informasi keselamatan yang diberikan bersama komputer Anda, lalu ikuti langkah-langkah dalam ["Persiapan" pada halaman 9.](#page-8-0) Untuk informasi tambahan tentang praktik keselamatan terbaik, kunjungi Situs Kesesuaian Peraturan di dell.com/regulatory\_compliance.

#### Langkah-langkah sebelumnya

- 1 Lepas baterai. Lihat ["Melepas Baterai" pada halaman 17](#page-16-0).
- 2 Lepas penutup bawah. Lihat ["Melepas Penutup Bawah" pada halaman 27](#page-26-0).

- <span id="page-40-1"></span><span id="page-40-0"></span>1 Lepas sekrup yang menahan unit drive optik ke bagian bawah komputer.
- 2 Menggunakan ujung jari, geser unit drive optik keluar dari tempat drive optik.

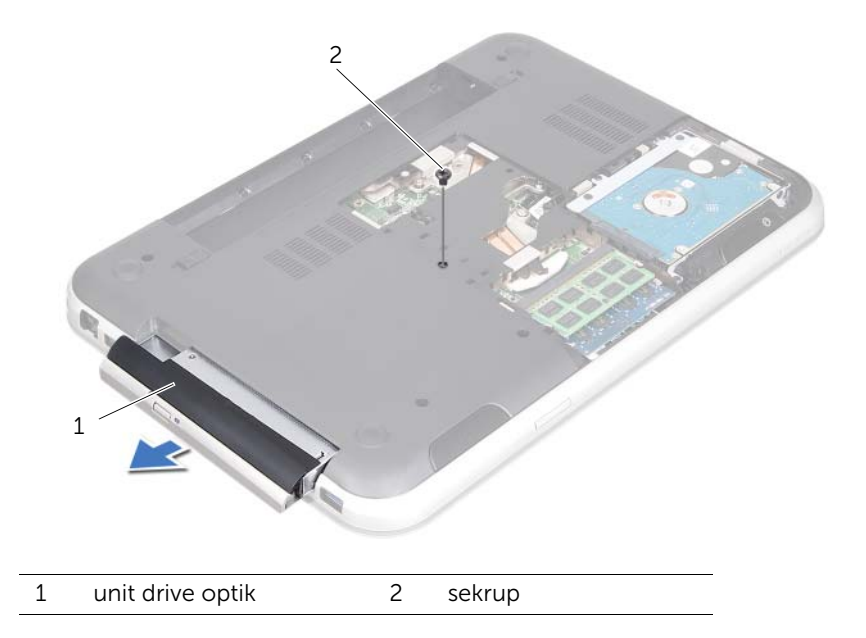

- 3 Cungkil bezel drive optik secara perlahan, lalu lepas dari unit drive optik.
- 4 Lepas sekrup yang menahan braket drive optik ke drive optik.
- **5** Lepas braket drive-optik.

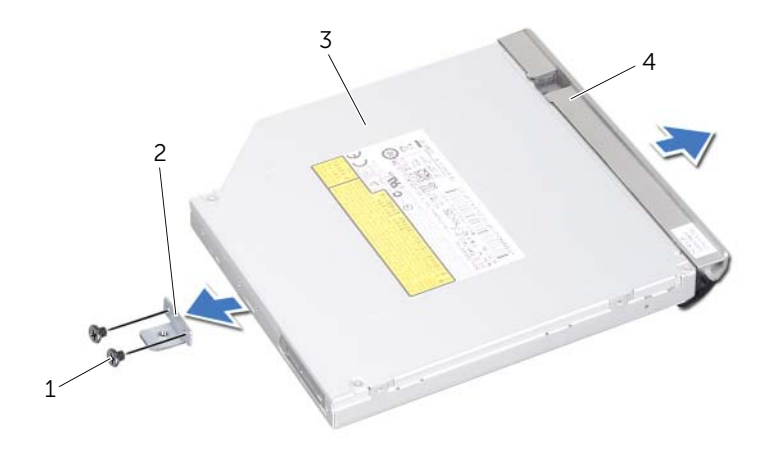

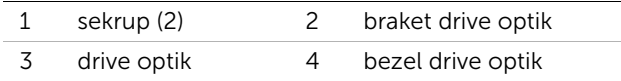

# <span id="page-42-2"></span>16 Memasang Kembali Drive Optik

 $\bigwedge$  PERINGATAN: Sebelum menangani komponen internal komputer, baca informasi keselamatan yang diberikan bersama komputer Anda, lalu ikuti langkah-langkah dalam ["Persiapan" pada halaman 9.](#page-8-0) Untuk informasi tambahan tentang praktik keselamatan terbaik, kunjungi Situs Kesesuaian Peraturan di dell.com/regulatory\_compliance.

#### Prosedur

- 1 Sejajarkan lubang sekrup pada braket drive optik dengan lubang sekrup pada drive optik.
- 2 Pasang kembali sekrup yang menahan braket drive optik ke drive optik.
- **3** Sejajarkan tab pada bezel drive optik dengan slot pada unit drive optik, lalu pasang bezel drive optik ke tempatnya.
- <span id="page-42-0"></span>4 Geser unit drive optik ke dalam tempat drive optik hingga terpasang dengan benar.
- <span id="page-42-1"></span>5 Pasang kembali sekrup yang menahan unit drive optik ke bagian bawah komputer.

- 1 Pasang kembali penutup bawah. Lihat ["Memasang Kembali Penutup Bawah" pada](#page-28-0)  [halaman 29](#page-28-0).
- 2 Pasang kembali baterai. Lihat ["Memasang Kembali Baterai" pada halaman 19.](#page-18-0)
- 3 Ikuti petunjuk dalam "Setelah Menangani Komponen Internal Komputer" pada [halaman 11](#page-10-0).

<span id="page-44-0"></span>17 Melepas Sandaran Tangan

PERINGATAN: Sebelum menangani komponen internal komputer, baca informasi keselamatan yang diberikan bersama komputer Anda, lalu ikuti langkah-langkah dalam ["Persiapan" pada halaman 9.](#page-8-0) Untuk informasi tambahan tentang praktik keselamatan terbaik, kunjungi Situs Kesesuaian Peraturan di dell.com/regulatory\_compliance.

#### Langkah-langkah sebelumnya

- 1 Lepas baterai. Lihat ["Melepas Baterai" pada halaman 17](#page-16-0).
- 2 Lepas penutup bawah. Lihat ["Melepas Penutup Bawah" pada halaman 27](#page-26-0).
- 3 Lepas keyboard. Lihat ["Melepas Keyboard" pada halaman 21](#page-20-0).

- 1 Tutup layar, lalu balikkan posisi komputer.
- 2 Lepas sekrup yang menahan sandaran tangan ke bagian bawah komputer.

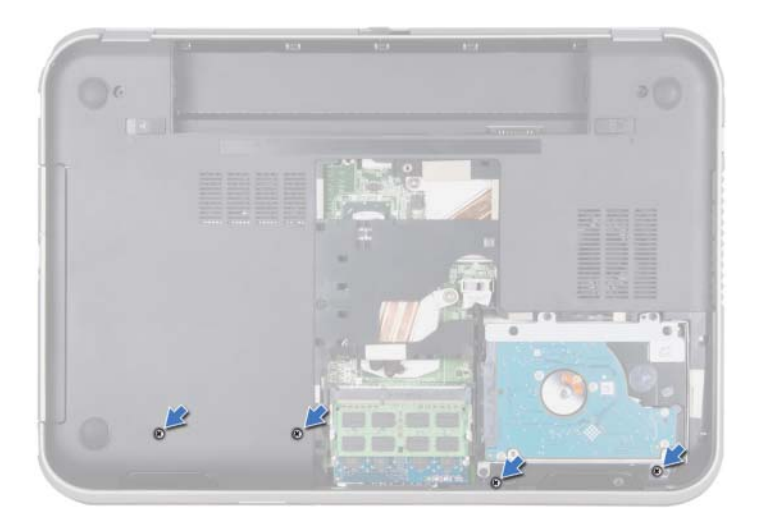

- 3 Balikkan posisi komputer, lalu buka layar sejauh mungkin.
- 4 Angkat kait konektor, lalu tarik tab penarik untuk melepas kabel board tombol daya, kabel panel sentuh, dan kabel board tombol pintas dari konektor pada board sistem.
- 5 Tarik tab penarik untuk melepas kabel layar dari konektor pada board sistem.

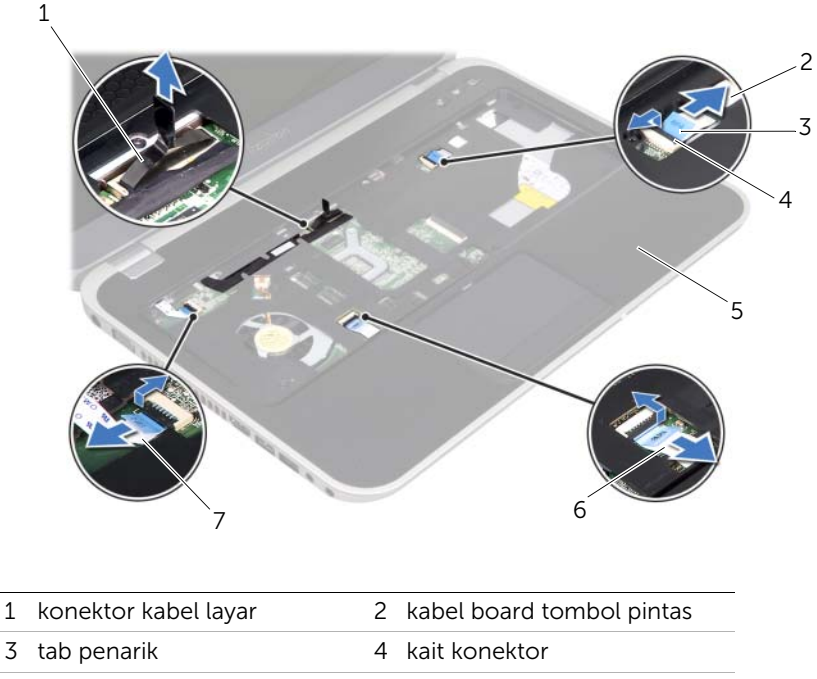

- 5 sandaran tangan 6 kabel panel sentuh
- 7 kabel board tombol daya
- 6 Catat perutean kabel layar, lalu lepas kabel dari pemandu perutean pada sandaran tangan.
- 7 Lepas sekrup yang menahan sandaran tangan ke bagian bawah komputer.

#### PERHATIAN: Pisahkan sandaran tangan secara hari-hati dari unit layar untuk mencegah kerusakan pada unit layar.

8 Mulai dari bagian belakang komputer, cungkil sandaran tangan secara hati-hati, lalu lepaskan dari bagian bawah komputer.

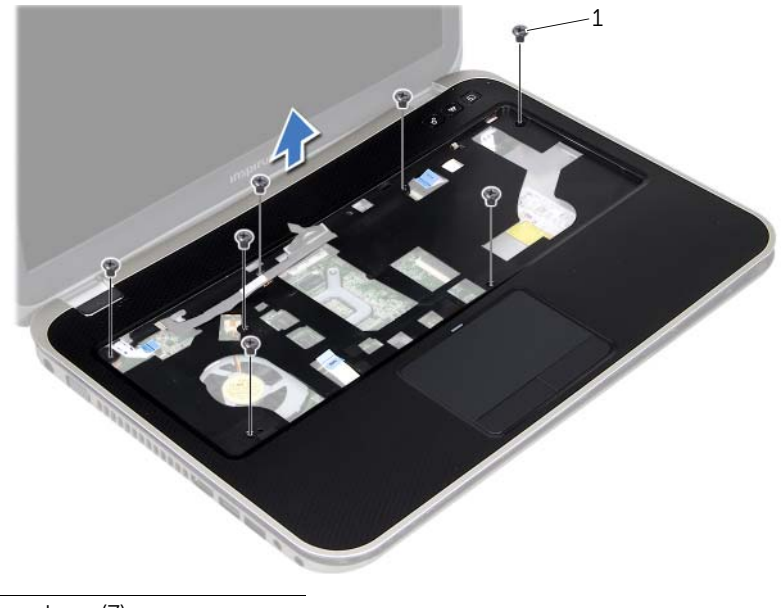

- 1 sekrup (7)
- 9 Lepas kabel layar melalui slot pada sandaran tangan.

# <span id="page-48-0"></span>18 Memasang Kembali Sandaran Tangan

 $\bigwedge$  PERINGATAN: Sebelum menangani komponen internal komputer, baca informasi keselamatan yang diberikan bersama komputer Anda, lalu ikuti langkah-langkah dalam ["Persiapan" pada halaman 9.](#page-8-0) Untuk informasi tambahan tentang praktik keselamatan terbaik, kunjungi Situs Kesesuaian Peraturan di dell.com/regulatory\_compliance.

#### Prosedur

- 1 Geser kabel layar melalui slot pada sandaran tangan.
- 2 Sejajarkan sandaran tangan dengan bagian bawah komputer, lalu tekan perlahan sandaran tangan hingga terkunci pada tempatnya.
- 3 Geser kabel board tombol pintas, kabel board tombol daya, dan kabel panel sentuh ke konektor board sistem, lalu tekan kait konektor untuk menahan kabel.
- 4 Rutekan kabel layar melalui pemandu perutean pada sandaran tangan.
- 5 Sambungkan kabel layar ke konektor board sistem.
- 6 Pasang kembali sekrup yang menahan sandaran tangan ke bagian bawah komputer.
- 7 Tutup layar, lalu balikkan posisi komputer.
- 8 Pasang kembali sekrup yang menahan sandaran tangan ke bagian bawah komputer.

- 1 Pasang kembali keyboard. Lihat ["Memasang Kembali Keyboard" pada halaman 25](#page-24-0).
- 2 Pasang kembali penutup bawah. Lihat ["Memasang Kembali Penutup Bawah" pada](#page-28-0)  [halaman 29](#page-28-0).
- 3 Pasang kembali baterai. Lihat ["Memasang Kembali Baterai" pada halaman 19.](#page-18-0)
- 4 Ikuti petunjuk dalam ["Setelah Menangani Komponen Internal Komputer" pada](#page-10-0)  [halaman 11](#page-10-0).

# Melepas Mini-Card

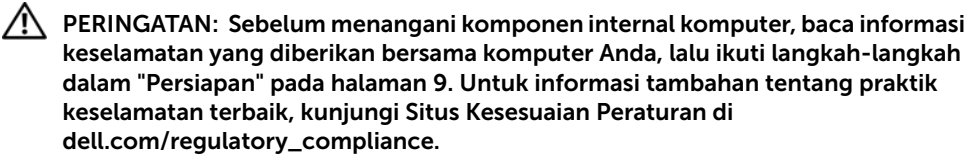

Jika Anda memesan Mini-Card nirkabel bersama komputer, kartu tersebut telah dipasang pada komputer.

#### Langkah-langkah sebelumnya

- 1 Lepas penutup bawah. Lihat ["Melepas Penutup Bawah" pada halaman 27](#page-26-0).
- 2 Lepas baterai. Lihat ["Melepas Baterai" pada halaman 17](#page-16-0).
- 3 Lepas keyboard. Lihat ["Melepas Keyboard" pada halaman 21](#page-20-0).
- 4 Lepas sandaran tangan. Lihat ["Melepas Sandaran Tangan" pada halaman 45.](#page-44-0)

#### Prosedur

- 1 Lepas kabel antena dari konektor pada Mini-Card.
- 2 Lepas sekrup yang menahan Mini-Card ke konektor pada board sistem.

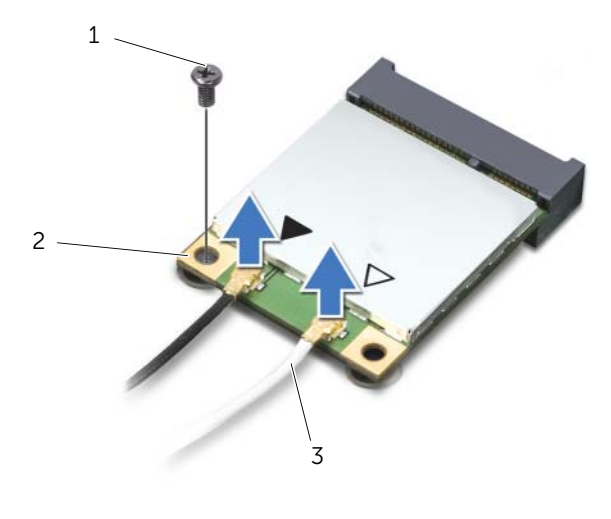

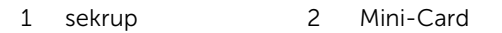

3 kabel antena (2)

3 Angkat Mini-Card dari konektor board sistem.

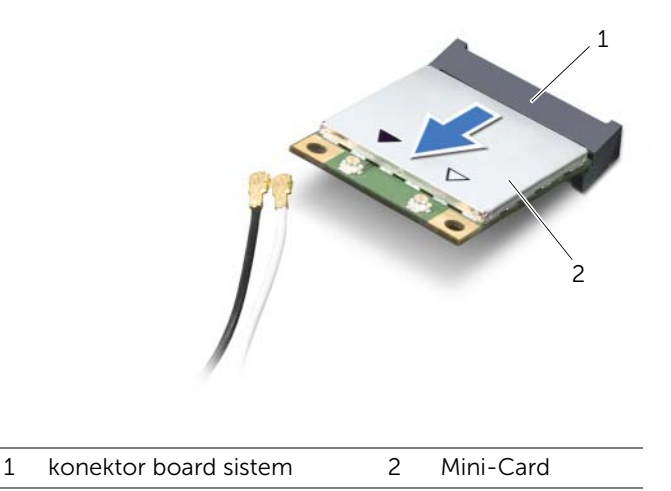

PERHATIAN: Bila Mini-Card tidak dipasang di komputer, simpan dalam kemasan pelindung antistatis. Untuk informasi lebih lanjut, lihat "Melindungi Diri dari Sengatan Listrik Statis" dalam informasi keselamatan yang diberikan bersama komputer Anda.

### 20 Memasang Kembali Mini-Card

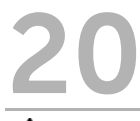

PERINGATAN: Sebelum menangani komponen internal komputer, baca informasi keselamatan yang diberikan bersama komputer Anda, lalu ikuti langkah-langkah dalam ["Persiapan" pada halaman 9.](#page-8-0) Untuk informasi tambahan tentang praktik keselamatan terbaik, kunjungi Situs Kesesuaian Peraturan di dell.com/regulatory\_compliance.

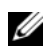

 $\mathbb Z$  **CATATAN:** Dell tidak menjamin kompatibilitas atau menyediakan dukungan untuk Mini-Card yang diperoleh dari produsen selain Dell.

Komputer Anda dilengkapi satu slot Mini-Card separuh yang mendukung kartu combo WLAN (Jaringan Area Lokal Nirkabel) + Bluetooth, Wi-Fi, dan WiMax (Worldwide Interoperability for Microwave Access).

#### Prosedur

- 1 Keluarkan Mini-Card baru dari kemasannya.
- 2 Sejajarkan takik pada Mini-Card dengan tab pada konektor board sistem.
- PERHATIAN: Gunakan tekanan yang kuat dan merata untuk menggeser Mini-Card ke tempatnya. Jangan gunakan tenaga secara berlebihan karena dapat merusak konektor.

PERHATIAN: Konektor dirancang khusus untuk memastikan pemasangan yang benar. Jika Anda merasakan hambatan, periksa konektor pada Mini-Card dan board sistem, lalu sejajarkan ulang Mini-Card.

PERHATIAN: Untuk mencegah kerusakan pada Mini-Card, jangan letakkan kabel di bawah Mini-Card.

- **3** Masukkan konektor Mini-Card pada sudut 45 derajat ke dalam konektor board sistem.
- 4 Tekan tepi lain Mini-Card ke dalam slot pada board sistem, lalu pasang kembali sekrup yang menahan Mini-Card ke konektor board sistem.
- 5 Sambungkan kabel antena ke konektor pada Mini-Card.

Tabel berikut menginformasikan skema warna kabel antena untuk Mini-Card yang didukung komputer Anda.

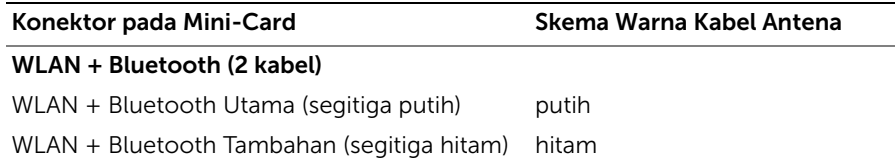

- 1 Pasang kembali sandaran tangan. Lihat ["Memasang Kembali Sandaran Tangan" pada](#page-48-0)  [halaman 49](#page-48-0).
- 2 Pasang kembali keyboard. Lihat ["Memasang Kembali Keyboard" pada halaman 25](#page-24-0).
- 3 Pasang kembali penutup bawah. Lihat ["Memasang Kembali Penutup Bawah" pada](#page-28-0)  [halaman 29](#page-28-0).
- 4 Pasang kembali baterai. Lihat ["Memasang Kembali Baterai" pada halaman 19.](#page-18-0)
- 5 Ikuti petunjuk dalam ["Setelah Menangani Komponen Internal Komputer" pada](#page-10-0)  [halaman 11](#page-10-0).

**Melepas Port Adaptor Daya** 

PERINGATAN: Sebelum menangani komponen internal komputer, baca informasi keselamatan yang diberikan bersama komputer Anda, lalu ikuti langkah-langkah dalam ["Persiapan" pada halaman 9.](#page-8-0) Untuk informasi tambahan tentang praktik keselamatan terbaik, kunjungi Situs Kesesuaian Peraturan di dell.com/regulatory\_compliance.

#### Langkah-langkah sebelumnya

- 1 Lepas baterai. Lihat ["Melepas Baterai" pada halaman 17](#page-16-0).
- 2 Lepas penutup bawah. Lihat ["Melepas Penutup Bawah" pada halaman 27](#page-26-0).
- 3 Lepas keyboard. Lihat ["Melepas Keyboard" pada halaman 21](#page-20-0).
- 4 Lepas sandaran tangan. Lihat ["Melepas Sandaran Tangan" pada halaman 45.](#page-44-0)

#### Prosedur

- 1 Lepas kabel port adaptor dava dari konektor board sistem.
- 2 Lepas sekrup yang menahan port adaptor daya ke bagian bawah komputer.
- 3 Angkat port adaptor daya bersama kabelnya dari bagian bawah komputer.

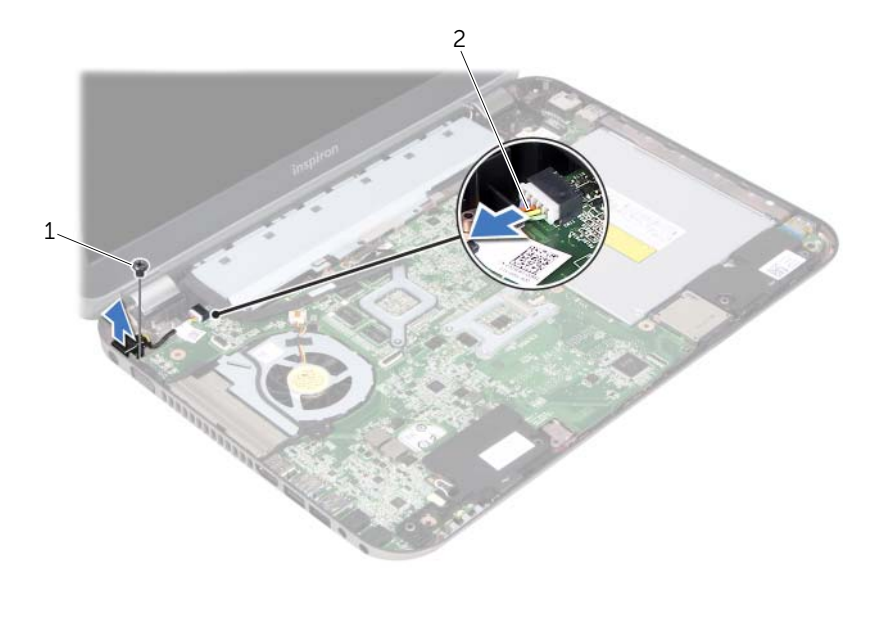

1 sekrup 2 kabel port adaptor daya

# 22 Memasang Kembali Port Adaptor Daya

PERINGATAN: Sebelum menangani komponen internal komputer, baca informasi keselamatan yang diberikan bersama komputer Anda, lalu ikuti langkah-langkah dalam ["Persiapan" pada halaman 9.](#page-8-0) Untuk informasi tambahan tentang praktik keselamatan terbaik, kunjungi Situs Kesesuaian Peraturan di dell.com/regulatory\_compliance.

#### Prosedur

- 1 Sejajarkan lubang sekrup pada port adaptor daya dengan lubang sekrup pada bagian bawah komputer.
- 2 Pasang kembali sekrup yang menahan port adaptor daya ke bagian bawah komputer.
- 3 Sambungkan kabel port adaptor daya ke konektor board sistem.

- 1 Pasang kembali sandaran tangan. Lihat ["Memasang Kembali Sandaran Tangan" pada](#page-48-0)  [halaman 49](#page-48-0).
- 2 Pasang kembali keyboard. Lihat ["Memasang Kembali Keyboard" pada halaman 25](#page-24-0).
- 3 Pasang kembali penutup bawah. Lihat ["Memasang Kembali Penutup Bawah" pada](#page-28-0)  [halaman 29](#page-28-0).
- 4 Pasang kembali baterai. Lihat ["Memasang Kembali Baterai" pada halaman 19.](#page-18-0)
- 5 Ikuti petunjuk dalam ["Setelah Menangani Komponen Internal Komputer" pada](#page-10-0)  [halaman 11](#page-10-0).

# 23 Melepas Baterai Sel Koin

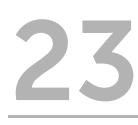

PERINGATAN: Sebelum menangani komponen internal komputer, baca informasi keselamatan yang diberikan bersama komputer Anda, lalu ikuti langkah-langkah dalam ["Persiapan" pada halaman 9.](#page-8-0) Untuk informasi tambahan tentang praktik keselamatan terbaik, kunjungi Situs Kesesuaian Peraturan di dell.com/regulatory\_compliance.

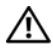

 $\sqrt{N}$  PERINGATAN: Baterai dapat meledak jika tidak dipasang dengan benar. Ganti baterai hanya dengan baterai berjenis sama atau yang setara. Buang baterai bekas sesuai dengan petunjuk produsen.

PERHATIAN: Melepas baterai sel koin akan mengatur ulang pengaturan BIOS ke default. Sebaiknya catat pengaturan BIOS sebelum melepas baterai sel koin.

#### Langkah-langkah sebelumnya

- 1 Lepas baterai. ["Melepas Baterai" pada halaman 17.](#page-16-0)
- 2 Lepas penutup bawah. ["Melepas Penutup Bawah" pada halaman 27](#page-26-0).
- **3** Lepas modul memori. ["Melepas Modul Memori" pada halaman 31.](#page-30-0)
- 4 Ikuti petunjuk dari [langkah 1](#page-35-0) hingga [langkah 4](#page-35-1) dalam ["Melepas Hard Drive" pada](#page-34-0)  [halaman 35.](#page-34-0)
- 5 Ikuti petunjuk dari [langkah 1](#page-40-0) hingga [langkah 2](#page-40-1) dalam ["Melepas Drive Optik" pada](#page-40-2)  [halaman 41](#page-40-2).
- 6 Lepas keyboard. Lihat ["Melepas Keyboard" pada halaman 21](#page-20-0).
- 7 Lepas sandaran tangan. Lihat ["Melepas Sandaran Tangan" pada halaman 45.](#page-44-0)
- 8 Lepas kipas. Lihat ["Melepas Kipas" pada halaman 63](#page-62-0).
- 9 Lepas speaker. Lihat ["Melepas Speaker" pada halaman 67.](#page-66-0)
- 10 Ikuti petunjuk dari [langkah 1](#page-99-0) hingga [langkah 3](#page-100-0) dalam ["Melepas Board Sistem" pada](#page-98-0)  [halaman 99](#page-98-0).

- 1 Balikkan board sistem.
- 2 Menggunakan pencungkil plastik, lepas baterai sel koin secara perlahan dari soket baterai pada board sistem.

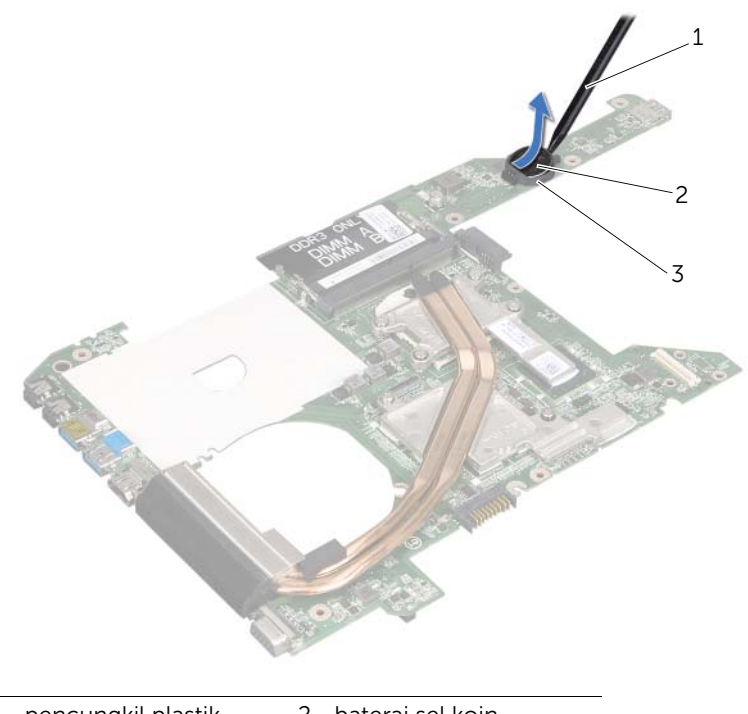

- 1 pencungkil plastik 2 baterai sel koin
- 3 soket baterai

# 24 Memasang Kembali Baterai Sel Koin

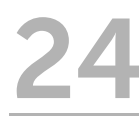

PERINGATAN: Sebelum menangani komponen internal komputer, baca informasi keselamatan yang diberikan bersama komputer Anda, lalu ikuti langkah-langkah dalam ["Persiapan" pada halaman 9.](#page-8-0) Untuk informasi tambahan tentang praktik keselamatan terbaik, kunjungi Situs Kesesuaian Peraturan di dell.com/regulatory\_compliance.

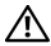

 $\sqrt{N}$  PERINGATAN: Baterai dapat meledak jika tidak dipasang dengan benar. Ganti baterai hanya dengan baterai berjenis sama atau yang setara. Buang baterai bekas sesuai dengan petunjuk produsen.

#### Prosedur

Dengan sisi positif menghadap ke atas, pasang baterai sel koin ke dalam soket baterai pada board sistem.

- 1 Ikuti petunjuk dari [langkah 4](#page-102-0) hingga [langkah 7](#page-102-1) dalam ["Memasang Kembali Board](#page-102-2)  [Sistem" pada halaman 103](#page-102-2).
- 2 Pasang kembali kipas. Lihat ["Memasang Kembali Kipas" pada halaman 65.](#page-64-0)
- 3 Pasang kembali speaker. Lihat ["Memasang Kembali Speaker" pada halaman 69.](#page-68-0)
- 4 Ikuti petunjuk dari [langkah 5](#page-38-0) hingga [langkah 8](#page-38-1) dalam ["Memasang Kembali Hard](#page-38-2)  [Drive" pada halaman 39](#page-38-2).
- 5 Ikuti petunjuk dari [langkah 4](#page-42-0) hingga [langkah 5](#page-42-1) dalam ["Memasang Kembali Drive](#page-42-2)  [Optik" pada halaman 43](#page-42-2).
- 6 Pasang kembali modul memori. Lihat ["Memasang Kembali Modul Memori" pada](#page-32-0)  [halaman 33.](#page-32-0)
- 7 Pasang kembali sandaran tangan. Lihat ["Memasang Kembali Sandaran Tangan" pada](#page-48-0)  [halaman 49](#page-48-0).
- 8 Pasang kembali keyboard. ["Memasang Kembali Keyboard" pada halaman 25.](#page-24-0)
- 9 Pasang kembali penutup bawah. ["Memasang Kembali Penutup Bawah" pada](#page-28-0)  [halaman 29](#page-28-0).
- 10 Pasang kembali baterai. ["Memasang Kembali Baterai" pada halaman 19.](#page-18-0)
- 11 Ikuti petunjuk dalam "Setelah Menangani Komponen Internal Komputer" pada [halaman 11](#page-10-0).

# <span id="page-62-0"></span>**Melepas Kipas**

PERINGATAN: Sebelum menangani komponen internal komputer, baca informasi keselamatan yang diberikan bersama komputer Anda, lalu ikuti langkah-langkah dalam ["Persiapan" pada halaman 9.](#page-8-0) Untuk informasi tambahan tentang praktik keselamatan terbaik, kunjungi Situs Kesesuaian Peraturan di dell.com/regulatory\_compliance.

#### Langkah-langkah sebelumnya

- 1 Lepas baterai. Lihat ["Melepas Baterai" pada halaman 17](#page-16-0).
- 2 Lepas penutup bawah. Lihat ["Melepas Penutup Bawah" pada halaman 27](#page-26-0).
- 3 Lepas keyboard. Lihat ["Melepas Keyboard" pada halaman 21](#page-20-0).
- 4 Lepas sandaran tangan. Lihat ["Melepas Sandaran Tangan" pada halaman 45.](#page-44-0)

- 1 Lepas kabel kipas dari konektor board sistem.
- 2 Angkat kipas bersama kabelnya dari komputer.

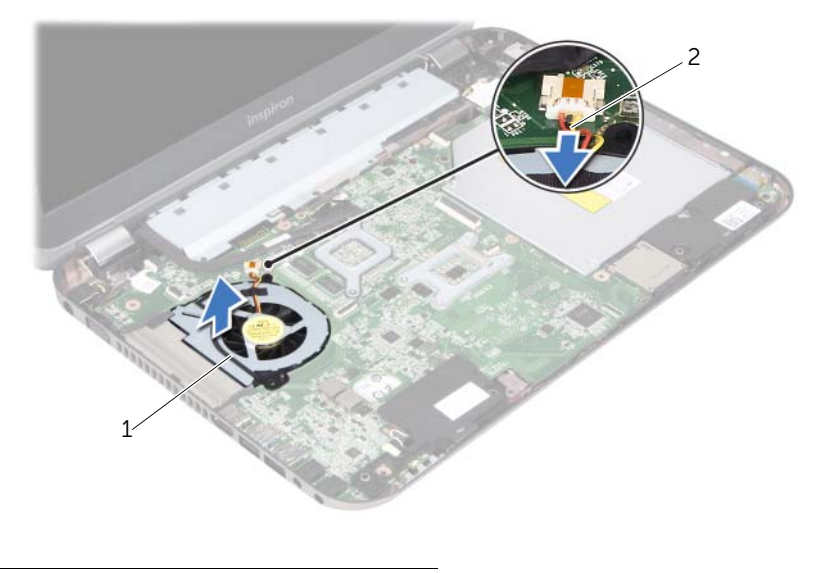

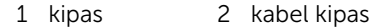

# <span id="page-64-0"></span>26 Memasang Kembali Kipas

 $\hat{P}$  PERINGATAN: Sebelum menangani komponen internal komputer, baca informasi keselamatan yang diberikan bersama komputer Anda, lalu ikuti langkah-langkah dalam ["Persiapan" pada halaman 9.](#page-8-0) Untuk informasi tambahan tentang praktik keselamatan terbaik, kunjungi Situs Kesesuaian Peraturan di dell.com/regulatory\_compliance.

#### Prosedur

- 1 Letakkan kipas dalam slot di bagian bawah komputer.
- 2 Sambungkan kabel kipas ke konektor pada board sistem.

- 1 Pasang kembali sandaran tangan. Lihat ["Memasang Kembali Sandaran Tangan" pada](#page-48-0)  [halaman 49](#page-48-0).
- 2 Pasang kembali keyboard. Lihat ["Memasang Kembali Keyboard" pada halaman 25](#page-24-0).
- 3 Pasang kembali penutup bawah. Lihat ["Memasang Kembali Penutup Bawah" pada](#page-28-0)  [halaman 29](#page-28-0).
- 4 Pasang kembali baterai. Lihat ["Memasang Kembali Baterai" pada halaman 19.](#page-18-0)
- 5 Ikuti petunjuk dalam ["Setelah Menangani Komponen Internal Komputer" pada](#page-10-0)  [halaman 11](#page-10-0).

# <span id="page-66-0"></span>**Melepas Speaker**

PERINGATAN: Sebelum menangani komponen internal komputer, baca informasi keselamatan yang diberikan bersama komputer Anda, lalu ikuti langkah-langkah dalam ["Persiapan" pada halaman 9.](#page-8-0) Untuk informasi tambahan tentang praktik keselamatan terbaik, kunjungi Situs Kesesuaian Peraturan di dell.com/regulatory\_compliance.

#### Langkah-langkah sebelumnya

- 1 Lepas baterai. Lihat ["Melepas Baterai" pada halaman 17](#page-16-0).
- 2 Lepas penutup bawah. Lihat ["Melepas Penutup Bawah" pada halaman 27](#page-26-0).
- 3 Lepas keyboard. Lihat ["Melepas Keyboard" pada halaman 21](#page-20-0).
- 4 Lepas sandaran tangan. Lihat ["Melepas Sandaran Tangan" pada halaman 45.](#page-44-0)

- 1 Lepas kabel speaker dari konektor board sistem.
- 2 Catat perutean kabel speaker, lalu lepas kabel dari pemandu perutean di bagian bawah komputer.
- 3 Angkat speaker bersama kabelnya dari bagian bawah komputer.

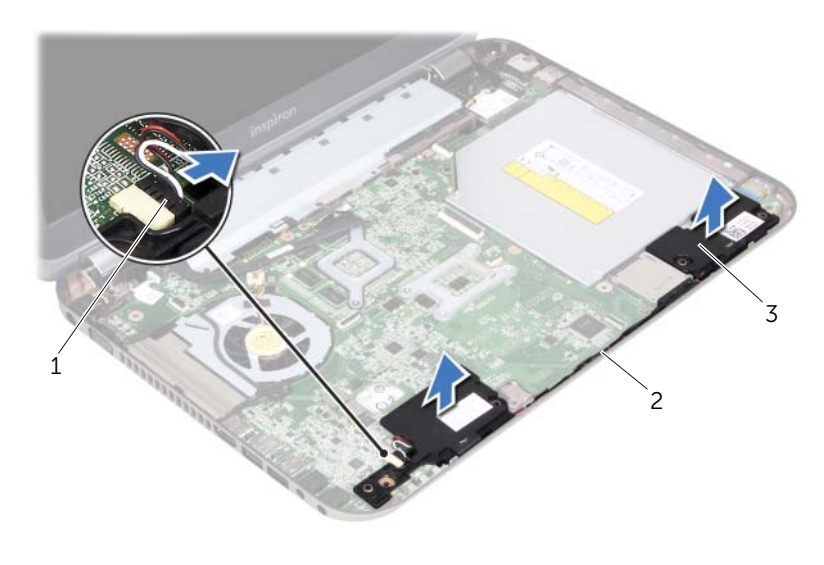

- 1 kabel speaker 2 perutean kabel speaker
- 3 speaker (2)

## <span id="page-68-0"></span>28 Memasang Kembali Speaker

PERINGATAN: Sebelum menangani komponen internal komputer, baca informasi keselamatan yang diberikan bersama komputer Anda, lalu ikuti langkah-langkah dalam ["Persiapan" pada halaman 9.](#page-8-0) Untuk informasi tambahan tentang praktik keselamatan terbaik, kunjungi Situs Kesesuaian Peraturan di dell.com/regulatory\_compliance.

#### Prosedur

1 Gunakan tiang penyelaras di bagian bawah komputer untuk meletakkan speaker pada tempatnya.

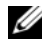

**CATATAN:** Pastikan speaker tertahan oleh tiang penyelaras.

- 2 Rutekan kabel speaker melalui pemandu perutean di bagian bawah komputer.
- **3** Sambungkan kabel speaker ke konektor board sistem.

- 1 Pasang kembali sandaran tangan. Lihat ["Memasang Kembali Sandaran Tangan" pada](#page-48-0)  [halaman 49](#page-48-0).
- 2 Pasang kembali keyboard. Lihat ["Memasang Kembali Keyboard" pada halaman 25](#page-24-0).
- 3 Pasang kembali penutup bawah. Lihat ["Memasang Kembali Penutup Bawah" pada](#page-28-0)  [halaman 29](#page-28-0).
- 4 Pasang kembali baterai. Lihat ["Memasang Kembali Baterai" pada halaman 19.](#page-18-0)
- 5 Ikuti petunjuk dalam ["Setelah Menangani Komponen Internal Komputer" pada](#page-10-0)  [halaman 11](#page-10-0).

# **Melepas Unit Layar**

PERINGATAN: Sebelum menangani komponen internal komputer, baca informasi keselamatan yang diberikan bersama komputer Anda, lalu ikuti langkah-langkah dalam ["Persiapan" pada halaman 9.](#page-8-0) Untuk informasi tambahan tentang praktik keselamatan terbaik, kunjungi Situs Kesesuaian Peraturan di dell.com/regulatory\_compliance.

#### Langkah-langkah sebelumnya

- 1 Lepas baterai. Lihat ["Melepas Baterai" pada halaman 17](#page-16-0).
- 2 Lepas penutup bawah. Lihat ["Melepas Penutup Bawah" pada halaman 27](#page-26-0).
- 3 Lepas keyboard. Lihat ["Melepas Keyboard" pada halaman 21](#page-20-0).
- 4 Lepas sandaran tangan. Lihat ["Melepas Sandaran Tangan" pada halaman 45.](#page-44-0)

- 1 Tutup layar, lalu balikkan posisi komputer.
- 2 Lepas sekrup yang menahan unit layar ke bagian bawah komputer.

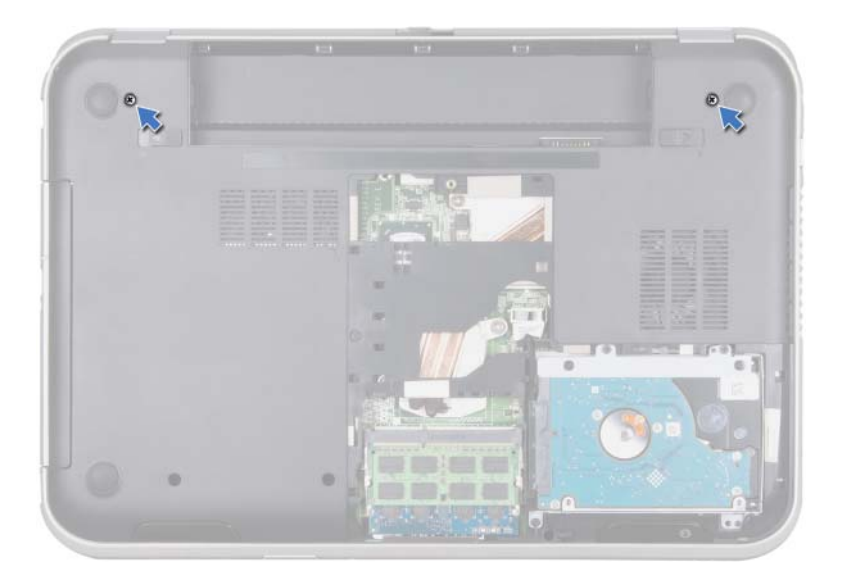

- Balikkan posisi komputer, lalu buka layar sejauh mungkin.
- Lepas kabel antena dari konektor pada Mini-Card.

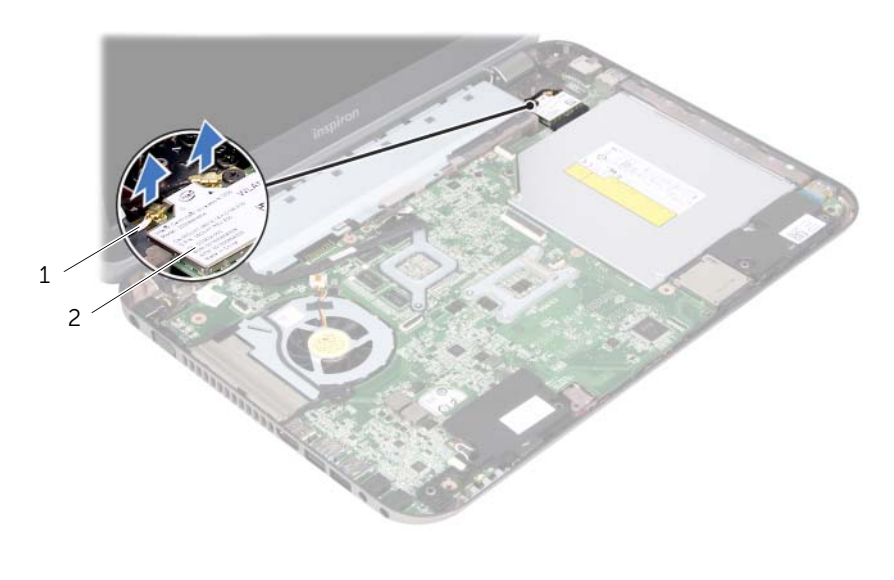

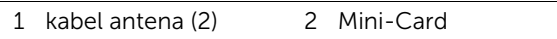
- Lepas sekrup yang menahan unit layar ke bagian bawah komputer.
- Angkat unit layar dari bagian bawah komputer.

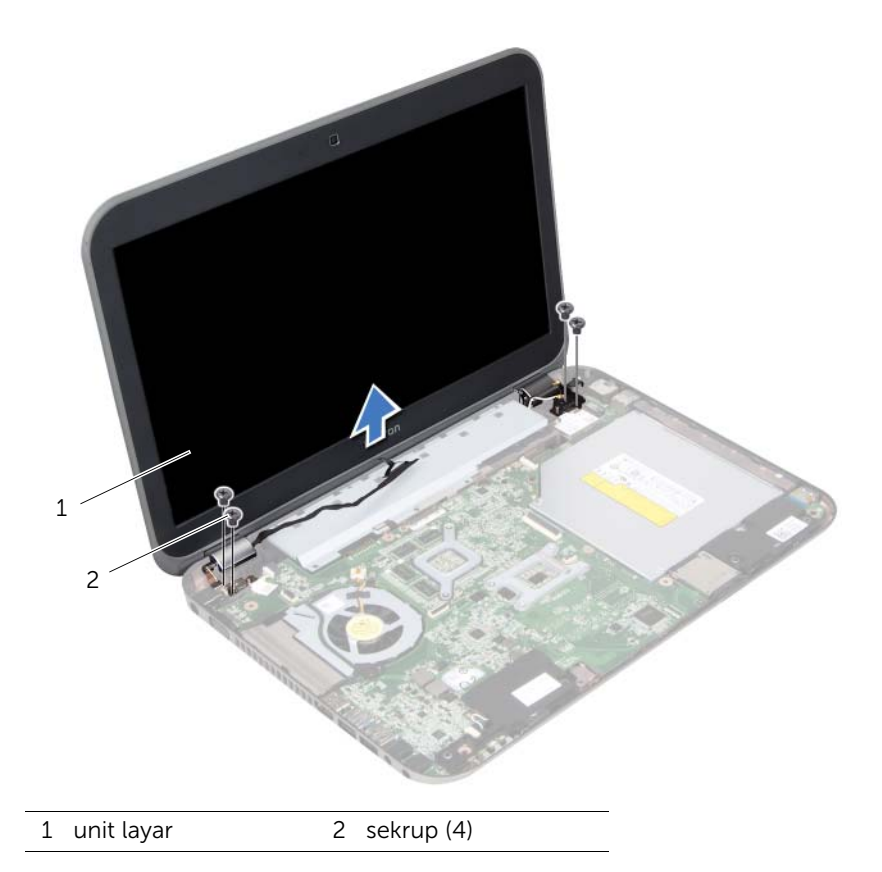

## <span id="page-74-0"></span>30 Memasang Kembali Unit Layar

PERINGATAN: Sebelum menangani komponen internal komputer, baca informasi keselamatan yang diberikan bersama komputer Anda, lalu ikuti langkah-langkah dalam ["Persiapan" pada halaman 9.](#page-8-0) Untuk informasi tambahan tentang praktik keselamatan terbaik, kunjungi Situs Kesesuaian Peraturan di dell.com/regulatory\_compliance.

#### Prosedur

- 1 Letakkan unit layar pada posisinya, lalu pasang kembali sekrup yang menahan unit layar ke bagian bawah komputer.
- 2 Sambungkan kabel antena ke konektor pada Mini-Card.
- **3** Tutup layar, lalu balikkan posisi komputer.
- 4 Pasang kembali sekrup yang menahan unit layar ke bagian bawah komputer.

- 1 Pasang kembali sandaran tangan. Lihat ["Memasang Kembali Sandaran Tangan" pada](#page-48-0)  [halaman 49](#page-48-0).
- 2 Pasang kembali keyboard. Lihat ["Memasang Kembali Keyboard" pada halaman 25](#page-24-0).
- 3 Pasang kembali penutup bawah. Lihat ["Memasang Kembali Penutup Bawah" pada](#page-28-0)  [halaman 29](#page-28-0).
- 4 Pasang kembali baterai. Lihat ["Memasang Kembali Baterai" pada halaman 19.](#page-18-0)
- 5 Ikuti petunjuk dalam ["Setelah Menangani Komponen Internal Komputer" pada](#page-10-0)  [halaman 11](#page-10-0).

## <span id="page-76-0"></span>**Melepas Bezel Layar**

PERINGATAN: Sebelum menangani komponen internal komputer, baca informasi keselamatan yang diberikan bersama komputer Anda, lalu ikuti langkah-langkah dalam ["Persiapan" pada halaman 9.](#page-8-0) Untuk informasi tambahan tentang praktik keselamatan terbaik, kunjungi Situs Kesesuaian Peraturan di dell.com/regulatory\_compliance.

#### Langkah-langkah sebelumnya

- 1 Lepas baterai. Lihat ["Melepas Baterai" pada halaman 17](#page-16-0).
- 2 Lepas penutup bawah. Lihat ["Melepas Penutup Bawah" pada halaman 27](#page-26-0).
- 3 Lepas keyboard. Lihat ["Melepas Keyboard" pada halaman 21](#page-20-0).
- 4 Lepas sandaran tangan. Lihat ["Melepas Sandaran Tangan" pada halaman 45.](#page-44-0)
- 5 Lepas unit layar. Lihat ["Melepas Unit Layar" pada halaman 71](#page-70-0).

#### Prosedur

- $\triangle$  PERHATIAN: Bezel layar merupakan komponen yang sangat rapuh. Lepaskan bezel layar dengan hati-hati agar bezel tidak rusak.
	- 1 Dengan menggunakan ujung jari, cungkil tepi bagian dalam bezel layar secara hati-hati.
	- 2 Angkat bezel layar dari unit layar.

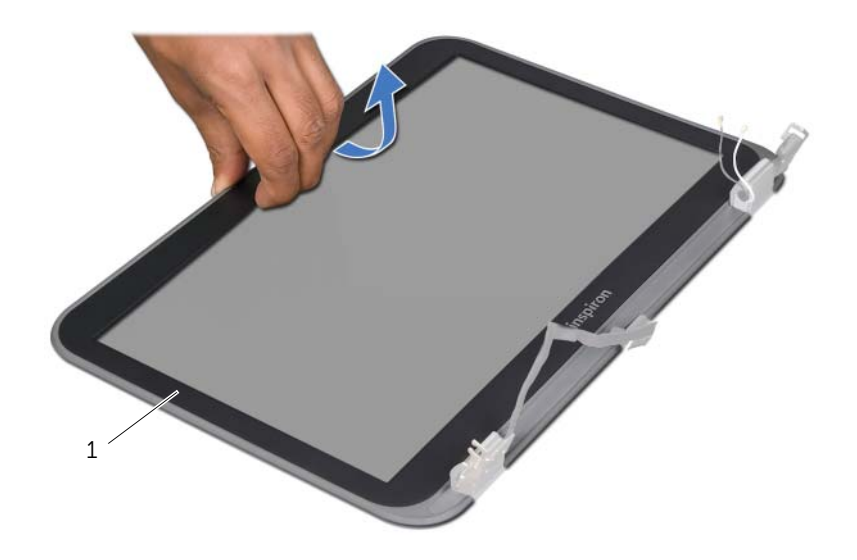

1 bezel layar

# <span id="page-78-0"></span>32 Memasang Kembali Bezel Layar

PERINGATAN: Sebelum menangani komponen internal komputer, baca informasi keselamatan yang diberikan bersama komputer Anda, lalu ikuti langkah-langkah dalam ["Persiapan" pada halaman 9.](#page-8-0) Untuk informasi tambahan tentang praktik keselamatan terbaik, kunjungi Situs Kesesuaian Peraturan di dell.com/regulatory\_compliance.

#### Prosedur

Sejajarkan bezel layar dengan penutup layar, lalu pasang bezel layar secara perlahan ke tempatnya.

- 1 Pasang kembali unit layar. Lihat ["Memasang Kembali Unit Layar" pada halaman 75](#page-74-0).
- 2 Pasang kembali sandaran tangan. Lihat ["Memasang Kembali Sandaran Tangan" pada](#page-48-0)  [halaman 49](#page-48-0).
- 3 Pasang kembali keyboard. Lihat ["Memasang Kembali Keyboard" pada halaman 25](#page-24-0).
- 4 Pasang kembali penutup bawah. Lihat ["Memasang Kembali Penutup Bawah" pada](#page-28-0)  [halaman 29](#page-28-0).
- 5 Pasang kembali baterai. Lihat ["Memasang Kembali Baterai" pada halaman 19.](#page-18-0)
- 6 Ikuti petunjuk dalam ["Setelah Menangani Komponen Internal Komputer" pada](#page-10-0)  [halaman 11](#page-10-0).

<span id="page-80-0"></span>**Melepas Panel Layar** 

PERINGATAN: Sebelum menangani komponen internal komputer, baca informasi keselamatan yang diberikan bersama komputer Anda, lalu ikuti langkah-langkah dalam ["Persiapan" pada halaman 9.](#page-8-0) Untuk informasi tambahan tentang praktik keselamatan terbaik, kunjungi Situs Kesesuaian Peraturan di dell.com/regulatory\_compliance.

#### Langkah-langkah sebelumnya

- 1 Lepas baterai. Lihat ["Melepas Baterai" pada halaman 17](#page-16-0).
- 2 Lepas penutup bawah. Lihat ["Melepas Penutup Bawah" pada halaman 27](#page-26-0).
- 3 Lepas keyboard. Lihat ["Melepas Keyboard" pada halaman 21](#page-20-0).
- 4 Lepas sandaran tangan. Lihat ["Melepas Sandaran Tangan" pada halaman 45.](#page-44-0)
- 5 Lepas unit layar. Lihat ["Melepas Unit Layar" pada halaman 71](#page-70-0).
- 6 Lepas bezel layar. Lihat ["Melepas Bezel Layar" pada halaman 77](#page-76-0).

#### Prosedur

1 Lepas sekrup yang menahan panel layar ke penutup layar.

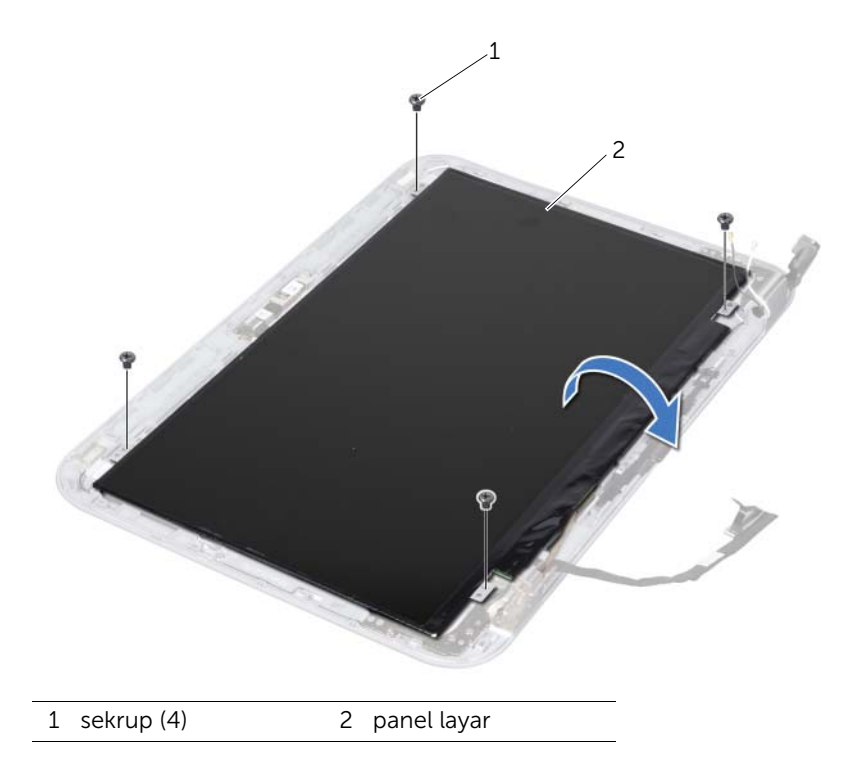

- 2 Angkat panel layar dengan hati-hati, lalu balikkan.
- 3 Lepas perekat yang menahan kabel layar ke konektor board layar, lalu lepas kabel layar.

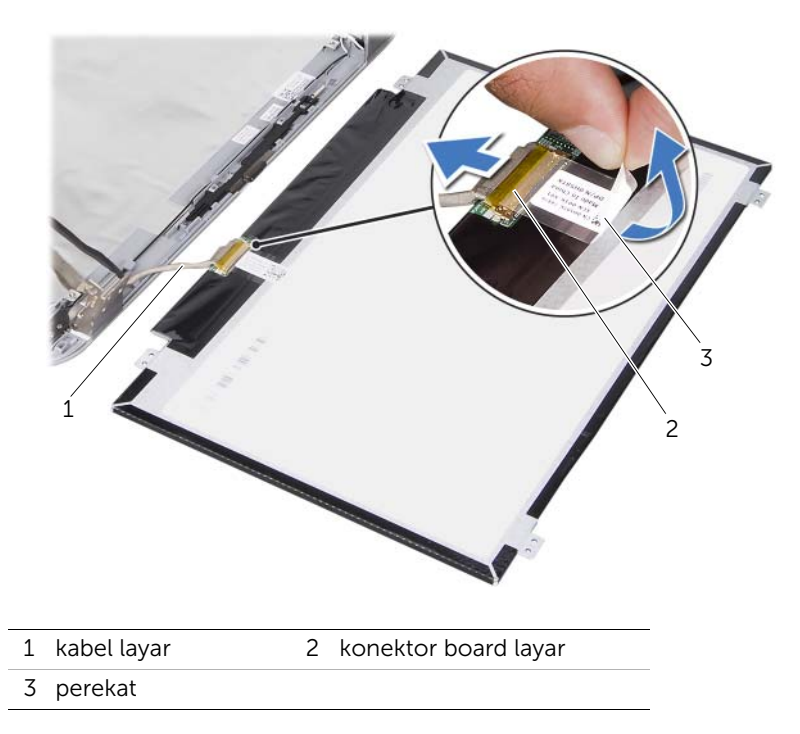

4 Angkat panel layar dari penutup layar.

## <span id="page-82-0"></span>34 Memasang Kembali Panel Layar

PERINGATAN: Sebelum menangani komponen internal komputer, baca informasi keselamatan yang diberikan bersama komputer Anda, lalu ikuti langkah-langkah dalam ["Persiapan" pada halaman 9.](#page-8-0) Untuk informasi tambahan tentang praktik keselamatan terbaik, kunjungi Situs Kesesuaian Peraturan di dell.com/regulatory\_compliance.

#### Prosedur

- 1 Sambungkan kabel layar ke konektor board layar, lalu kencangkan dengan perekat.
- 2 Balikkan posisi panel layar, lalu letakkan di penutup layar.
- 3 Sejajarkan lubang sekrup pada panel layar dengan lubang sekrup pada penutup layar.
- 4 Pasang kembali sekrup yang menahan panel layar ke penutup layar.

- 1 Pasang kembali bezel layar. Lihat ["Memasang Kembali Bezel Layar" pada](#page-78-0)  [halaman 79.](#page-78-0)
- 2 Pasang kembali unit layar. Lihat ["Memasang Kembali Unit Layar" pada halaman 75](#page-74-0).
- 3 Pasang kembali sandaran tangan. Lihat ["Memasang Kembali Sandaran Tangan" pada](#page-48-0)  [halaman 49](#page-48-0).
- 4 Pasang kembali keyboard. Lihat ["Memasang Kembali Keyboard" pada halaman 25](#page-24-0).
- 5 Pasang kembali penutup bawah. Lihat ["Memasang Kembali Penutup Bawah" pada](#page-28-0)  [halaman 29](#page-28-0).
- 6 Pasang kembali baterai. Lihat ["Memasang Kembali Baterai" pada halaman 19.](#page-18-0)
- 7 Ikuti petunjuk dalam ["Setelah Menangani Komponen Internal Komputer" pada](#page-10-0)  [halaman 11](#page-10-0).

35 Melepas Engsel Layar

PERINGATAN: Sebelum menangani komponen internal komputer, baca informasi keselamatan yang diberikan bersama komputer Anda, lalu ikuti langkah-langkah dalam ["Persiapan" pada halaman 9.](#page-8-0) Untuk informasi tambahan tentang praktik keselamatan terbaik, kunjungi Situs Kesesuaian Peraturan di dell.com/regulatory\_compliance.

#### Langkah-langkah sebelumnya

- 1 Lepas switch. Lihat ["Melepas Switch" pada halaman 13](#page-12-0).
- 2 Lepas baterai. Lihat ["Melepas Baterai" pada halaman 17](#page-16-0).
- 3 Lepas penutup bawah. Lihat ["Melepas Penutup Bawah" pada halaman 27](#page-26-0).
- 4 Lepas keyboard. Lihat ["Melepas Keyboard" pada halaman 21](#page-20-0).
- 5 Lepas sandaran tangan. Lihat ["Melepas Sandaran Tangan" pada halaman 45.](#page-44-0)
- 6 Lepas unit layar. Lihat ["Melepas Unit Layar" pada halaman 71](#page-70-0).
- 7 Lepas bezel layar. Lihat ["Melepas Bezel Layar" pada halaman 77](#page-76-0).

#### Prosedur

- 1 Balikkan unit layar.
- 2 Lepas sekrup yang menahan engsel layar ke penutup layar.

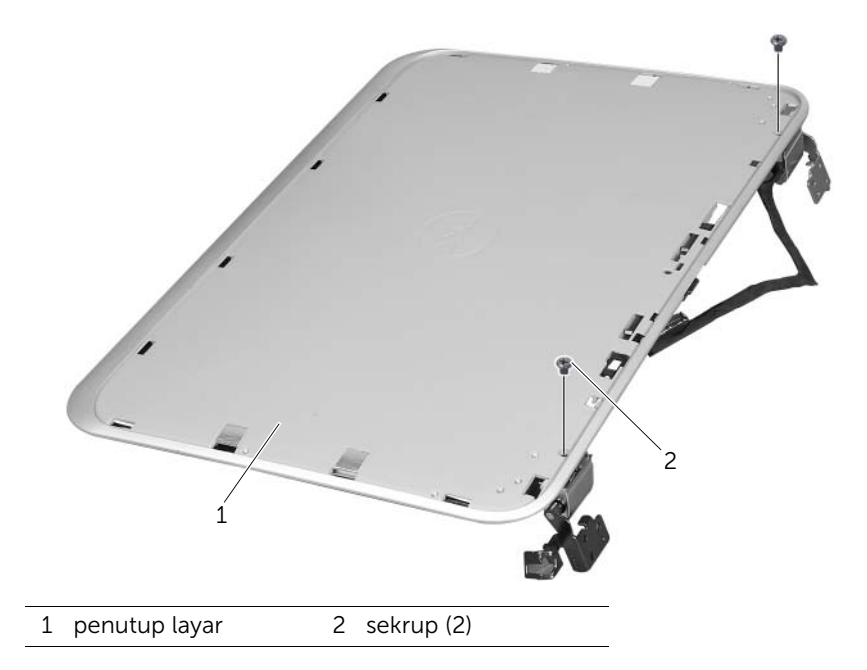

- Balikkan unit layar.
- Lepas sekrup yang menahan engsel layar ke penutup layar.
- Angkat engsel layar dari penutup layar.

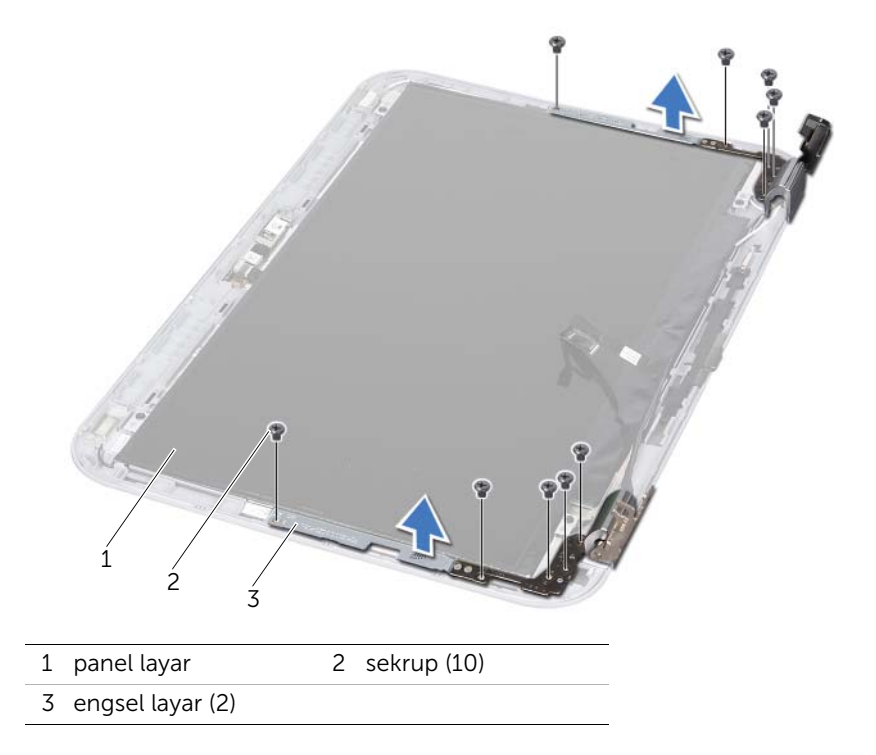

## 36 Memasang Kembali Engsel Layar

PERINGATAN: Sebelum menangani komponen internal komputer, baca informasi keselamatan yang diberikan bersama komputer Anda, lalu ikuti langkah-langkah dalam ["Persiapan" pada halaman 9.](#page-8-0) Untuk informasi tambahan tentang praktik keselamatan terbaik, kunjungi Situs Kesesuaian Peraturan di dell.com/regulatory\_compliance.

#### Prosedur

- 1 Sejajarkan lubang sekrup pada engsel layar dengan lubang sekrup pada penutup layar. Pastikan kabel antena dan kabel layar dirutekan melalui slot pada engsel layar.
- 2 Pasang kembali sekrup yang menahan engsel layar ke penutup layar.
- 3 Balikkan unit layar.
- 4 Pasang kembali sekrup yang menahan engsel layar ke penutup layar.

- 1 Pasang kembali bezel layar. Lihat ["Memasang Kembali Bezel Layar" pada halaman 79.](#page-78-0)
- 2 Pasang kembali unit layar. Lihat ["Memasang Kembali Unit Layar" pada halaman 75](#page-74-0).
- 3 Pasang kembali sandaran tangan. Lihat ["Memasang Kembali Sandaran Tangan" pada](#page-48-0)  [halaman 49](#page-48-0).
- 4 Pasang kembali keyboard. Lihat ["Memasang Kembali Keyboard" pada halaman 25](#page-24-0).
- 5 Pasang kembali penutup bawah. Lihat ["Memasang Kembali Penutup Bawah" pada](#page-28-0)  [halaman 29](#page-28-0).
- 6 Pasang kembali baterai. Lihat ["Memasang Kembali Baterai" pada halaman 19.](#page-18-0)
- 7 Pasang kembali switch. Lihat ["Memasang Kembali Switch" pada halaman 15](#page-14-0).
- 8 Ikuti petunjuk dalam "Setelah Menangani Komponen Internal Komputer" pada [halaman 11](#page-10-0).

## 37 Melepas Modul Kamera

PERINGATAN: Sebelum menangani komponen internal komputer, baca informasi keselamatan yang diberikan bersama komputer Anda, lalu ikuti langkah-langkah dalam ["Persiapan" pada halaman 9.](#page-8-0) Untuk informasi tambahan tentang praktik keselamatan terbaik, kunjungi Situs Kesesuaian Peraturan di dell.com/regulatory\_compliance.

#### Langkah-langkah sebelumnya

- 1 Lepas baterai. Lihat ["Melepas Baterai" pada halaman 17](#page-16-0).
- 2 Lepas penutup bawah. Lihat ["Melepas Penutup Bawah" pada halaman 27](#page-26-0).
- 3 Lepas keyboard. Lihat ["Melepas Keyboard" pada halaman 21](#page-20-0).
- 4 Lepas sandaran tangan. Lihat ["Melepas Sandaran Tangan" pada halaman 45.](#page-44-0)
- 5 Lepas unit layar. Lihat ["Melepas Unit Layar" pada halaman 71](#page-70-0).
- 6 Lepas bezel layar. Lihat ["Melepas Bezel Layar" pada halaman 77](#page-76-0).
- 7 Lepas panel layar. Lihat ["Melepas Panel Layar" pada halaman 81](#page-80-0).

#### Prosedur

1 Lepas modul kamera dari penutup layar.

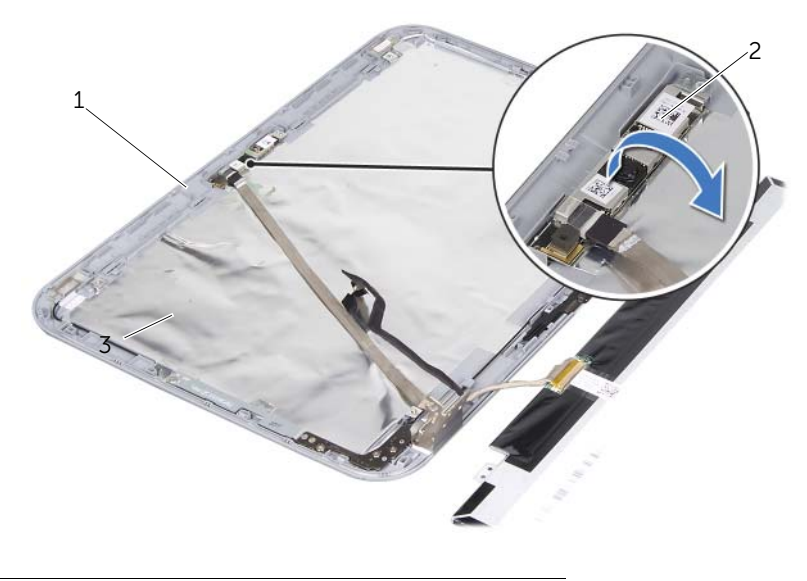

1 penutup layar 2 modul kamera

- Balikkan modul kamera.
- Lepas perekat yang menahan kabel kamera ke modul kamera.

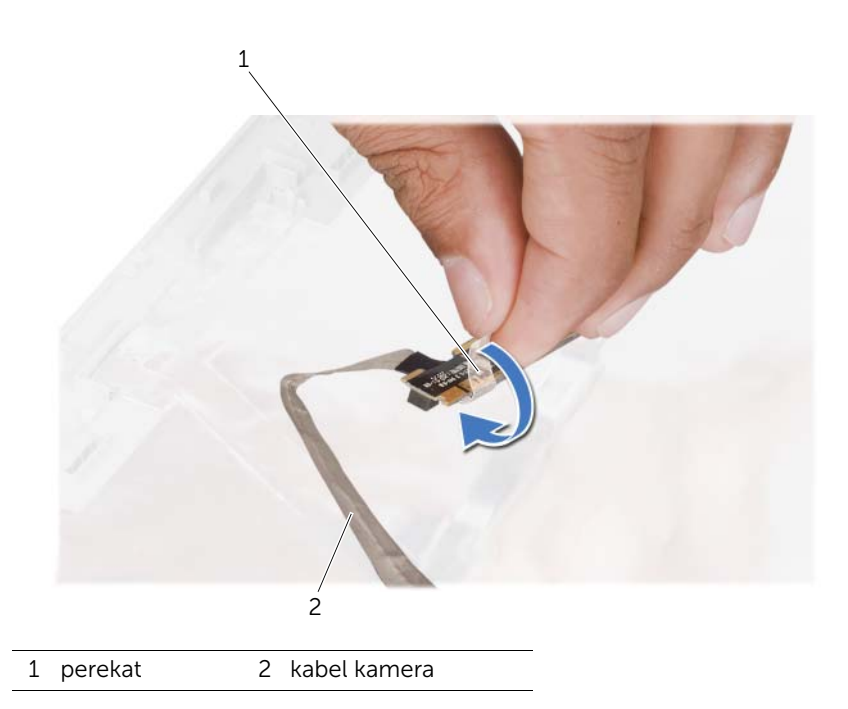

4 Lepas kabel kamera dari konektor pada modul kamera.

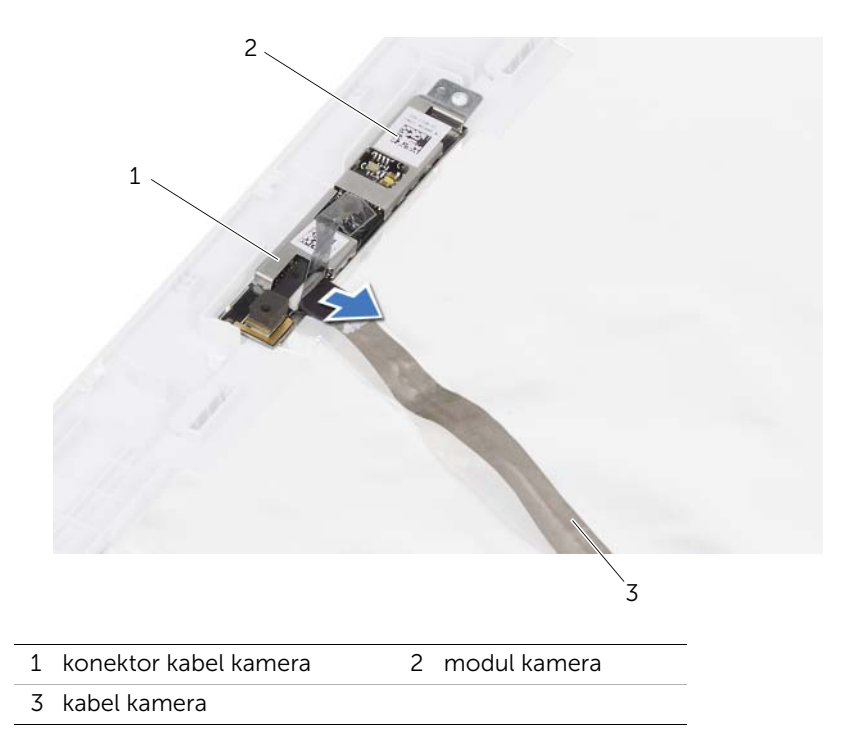

## 38 Memasang Kembali Modul Kamera

PERINGATAN: Sebelum menangani komponen internal komputer, baca informasi keselamatan yang diberikan bersama komputer Anda, lalu ikuti langkah-langkah dalam ["Persiapan" pada halaman 9.](#page-8-0) Untuk informasi tambahan tentang praktik keselamatan terbaik, kunjungi Situs Kesesuaian Peraturan di dell.com/regulatory\_compliance.

#### Prosedur

- 1 Sambungkan kabel kamera ke konektor pada modul kamera, lalu kencangkan dengan perekat.
- 2 Gunakan tiang penyelaras pada penutup layar untuk meletakkan modul kamera di posisinya, lalu pasang modul kamera ke penutup layar.

- 1 Pasang kembali panel layar. Lihat ["Memasang Kembali Panel Layar" pada halaman 83](#page-82-0).
- 2 Pasang kembali bezel layar. Lihat ["Memasang Kembali Bezel Layar" pada halaman 79.](#page-78-0)
- 3 Pasang kembali unit layar. Lihat ["Memasang Kembali Unit Layar" pada halaman 75](#page-74-0).
- 4 Pasang kembali baterai. Lihat ["Memasang Kembali Baterai" pada halaman 19.](#page-18-0)
- 5 Pasang kembali sandaran tangan. Lihat ["Memasang Kembali Sandaran Tangan" pada](#page-48-0)  [halaman 49](#page-48-0).
- 6 Pasang kembali keyboard. Lihat ["Memasang Kembali Keyboard" pada halaman 25](#page-24-0).
- 7 Pasang kembali penutup bawah. Lihat ["Memasang Kembali Penutup Bawah" pada](#page-28-0)  [halaman 29](#page-28-0).
- 8 Pasang kembali baterai. Lihat ["Memasang Kembali Baterai" pada halaman 19.](#page-18-0)
- 9 Ikuti petunjuk dalam ["Setelah Menangani Komponen Internal Komputer" pada](#page-10-0)  [halaman 11](#page-10-0).

# <span id="page-94-0"></span>**Melepas Prosesor**

PERINGATAN: Sebelum menangani komponen internal komputer, baca informasi keselamatan yang diberikan bersama komputer Anda, lalu ikuti langkah-langkah dalam ["Persiapan" pada halaman 9.](#page-8-0) Untuk informasi tambahan tentang praktik keselamatan terbaik, kunjungi Situs Kesesuaian Peraturan di dell.com/regulatory\_compliance.

### Langkah-langkah sebelumnya

- 1 Lepas baterai. Lihat ["Melepas Baterai" pada halaman 17](#page-16-0).
- 2 Lepas penutup bawah. Lihat ["Melepas Penutup Bawah" pada halaman 27](#page-26-0).
- 3 Lepas modul memori. Lihat ["Melepas Modul Memori" pada halaman 31](#page-30-0).
- 4 Ikuti petunjuk dari [langkah 1](#page-35-0) hingga [langkah 4](#page-35-1) dalam ["Melepas Hard Drive" pada](#page-34-0)  [halaman 35.](#page-34-0)
- 5 Ikuti petunjuk dari [langkah 1](#page-40-0) hingga [langkah 2](#page-40-1) dalam ["Melepas Drive Optik" pada](#page-40-2)  [halaman 41](#page-40-2).
- 6 Lepas keyboard. Lihat ["Melepas Keyboard" pada halaman 21](#page-20-0).
- 7 Lepas sandaran tangan. Lihat ["Melepas Sandaran Tangan" pada halaman 45.](#page-44-0)
- 8 Lepas kipas. Lihat ["Melepas Kipas" on page 63.](#page-62-0)
- 9 Lepas speaker. Lihat ["Melepas Speaker" on page 67](#page-66-0).
- 10 Ikuti petunjuk dari [langkah 1](#page-99-0) hingga [langkah 3](#page-100-0) dalam "Melepas Board Sistem" pada [halaman 99](#page-98-0).
- 11 Lepas unit heatsink prosesor. Lihat ["Melepas Heatsink Prosesor" pada halaman 105](#page-104-0).

### Prosedur

- 1 Untuk melonggarkan soket ZIF, gunakan obeng minus kecil dan putar sekrup cam soket ZIF berlawanan dengan arah jarum jam hingga mencapai batas cam.
- PERHATIAN: Untuk memastikan pendinginan maksimum pada prosesor, jangan sentuh bidang transfer panas pada unit pendingin termal prosesor. Minyak pada kulit dapat menurunkan kemampuan transfer panas pada panel termal.
- PERHATIAN: Sewaktu melepaskan modul prosesor, tarik modul secara tegak lurus. Lakukan dengan hati-hati agar pin pada modul prosesor tidak tertekuk.
- 2 Angkat modul prosesor dari soket ZIF.

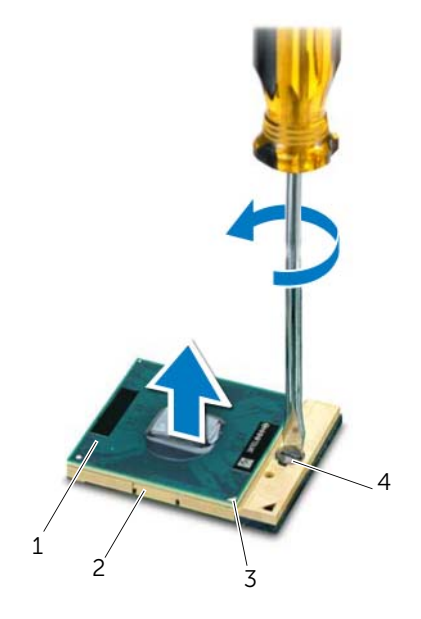

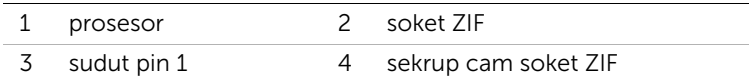

## <span id="page-96-0"></span>40 Memasang Kembali Prosesor

 $\bigwedge$  PERINGATAN: Sebelum menangani komponen internal komputer, baca informasi keselamatan yang diberikan bersama komputer Anda, lalu ikuti langkah-langkah dalam ["Persiapan" pada halaman 9.](#page-8-0) Untuk informasi tambahan tentang praktik keselamatan terbaik, kunjungi Situs Kesesuaian Peraturan di dell.com/regulatory\_compliance.

#### Prosedur

**CATATAN:** Jika Anda memasang prosesor baru, unit pendingin termal baru yang dilengkapi panel termal terintegrasi atau panel termal baru akan diberikan bersama dokumentasi yang menjelaskan tentang cara pemasangan yang benar.

1 Sejajarkan sudut pin 1 modul prosesor dengan sudut pin 1 soket ZIF, lalu masukkan modul prosesor.

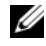

**CATATAN:** Sudut pin 1 modul prosesor memiliki segitiga yang sejajar dengan segitiga pada sudut pin 1 soket ZIF.

Bila modul prosesor dipasang dengan benar, keempat sudut akan berada sejajar pada ketinggian yang sama. Jika satu atau beberapa sudut modul lebih tinggi daripada sudut lainnya, berarti modul tidak dipasang dengan benar.

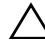

#### PERHATIAN: Untuk mencegah kerusakan pada prosesor, pegang obeng dengan posisi tegak lurus terhadap prosesor saat memutar sekrup cam.

2 Kencangkan soket ZIF dengan memutar sekrup cam searah jarum jam untuk mengencangkan modul prosesor pada board sistem.

- 1 Pasang kembali unit heatsink prosesor. Lihat ["Memasang Kembali Heatsink](#page-106-0)  [Prosesor" pada halaman 107.](#page-106-0)
- 2 Ikuti petunjuk dari [langkah 4](#page-102-0) hingga [langkah 7](#page-102-1) dalam ["Memasang Kembali Board](#page-102-2)  [Sistem" pada halaman 103](#page-102-2).
- **3** Pasang kembali kipas. Lihat ["Memasang Kembali Kipas" on page 65.](#page-64-0)
- 4 Pasang kembali speaker. Lihat ["Memasang Kembali Speaker" on page 69.](#page-68-0)
- 5 Ikuti petunjuk dari [langkah 5](#page-38-0) hingga [langkah 8](#page-38-1) dalam ["Memasang Kembali Hard](#page-38-2)  [Drive" pada halaman 39](#page-38-2).
- 6 Ikuti petunjuk dari [langkah 4](#page-42-0) hingga [langkah 5](#page-42-1) dalam ["Memasang Kembali Drive](#page-42-2)  [Optik" pada halaman 43](#page-42-2).
- 7 Pasang kembali modul memori. Lihat ["Memasang Kembali Modul Memori" pada](#page-32-0)  [halaman 33.](#page-32-0)
- 8 Pasang kembali sandaran tangan. Lihat "Memasang Kembali Sandaran Tangan" pada [halaman 49](#page-48-0).
- 9 Pasang kembali keyboard. Lihat ["Memasang Kembali Keyboard" pada halaman 25](#page-24-0).
- 10 Pasang kembali penutup bawah. Lihat ["Memasang Kembali Penutup Bawah" pada](#page-28-0)  [halaman 29](#page-28-0).
- 11 Pasang kembali baterai. Lihat ["Memasang Kembali Baterai" pada halaman 19.](#page-18-0)
- 12 Ikuti petunjuk dalam "Setelah Menangani Komponen Internal Komputer" pada [halaman 11](#page-10-0).

## <span id="page-98-0"></span>**Melepas Board Sistem**

 $\bigwedge$  PERINGATAN: Sebelum menangani komponen internal komputer, baca informasi keselamatan yang diberikan bersama komputer Anda, lalu ikuti langkah-langkah dalam ["Persiapan" pada halaman 9.](#page-8-0) Untuk informasi tambahan tentang praktik keselamatan terbaik, kunjungi Situs Kesesuaian Peraturan di dell.com/regulatory\_compliance.

#### Langkah-langkah sebelumnya

- 1 Lepas baterai. Lihat ["Melepas Baterai" pada halaman 17](#page-16-0).
- 2 Lepas penutup bawah. Lihat ["Melepas Penutup Bawah" pada halaman 27](#page-26-0).
- 3 Lepas modul memori. Lihat ["Melepas Modul Memori" pada halaman 31](#page-30-0).
- 4 Ikuti petunjuk dari [langkah 1](#page-35-0) hingga [langkah 4](#page-35-1) dalam ["Melepas Hard Drive" pada](#page-34-0)  [halaman 35.](#page-34-0)
- 5 Ikuti petunjuk dari [langkah 1](#page-40-0) hingga [langkah 2](#page-40-1) dalam ["Melepas Drive Optik" pada](#page-40-2)  [halaman 41](#page-40-2).
- 6 Lepas Mini-Card. Lihat ["Melepas Mini-Card" on page 51](#page-50-0).
- 7 Lepas keyboard. Lihat ["Melepas Keyboard" pada halaman 21](#page-20-0).
- 8 Lepas sandaran tangan. Lihat ["Melepas Sandaran Tangan" pada halaman 45.](#page-44-0)
- 9 Lepas kipas. Lihat ["Melepas Kipas" pada halaman 63](#page-62-0).
- 10 Lepas speaker. Lihat ["Melepas Speaker" pada halaman 67.](#page-66-0)

### Prosedur

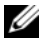

CATATAN: Tag Servis komputer Anda tersimpan dalam board sistem. Anda harus memasukkan Tag Servis ke BIOS setelah memasang kembali unit board sistem.

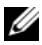

CATATAN: Sebelum melepas kabel dari board sistem, catat lokasi konektor agar Anda dapat menyambungkan kembali dengan benar setelah memasang unit board sistem.

- <span id="page-99-0"></span>1 Lepas kabel port adaptor daya dari konektor board sistem.
- 2 Lepas sekrup yang menahan unit board sistem ke bagian bawah komputer.

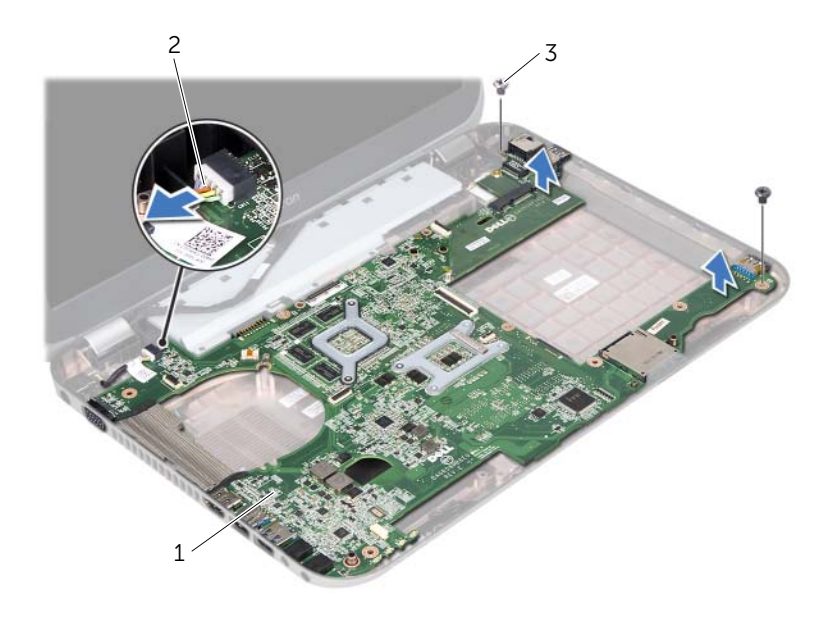

- 1 unit board sistem 2 kabel port adaptor daya
- 3 sekrup (2)
- <span id="page-100-0"></span>3 Angkat board sistem dengan posisi miring, lalu lepaskan konektor pada board sistem dari slot di bagian bawah komputer.
- 4 Lepas prosesor. Lihat ["Melepas Prosesor" pada halaman 95.](#page-94-0)
- 5 Lepas heatsink prosesor. Lihat ["Melepas Heatsink Prosesor" pada halaman 105](#page-104-0).
- 6 Lepas sekrup yang menahan board anak ke board sistem.

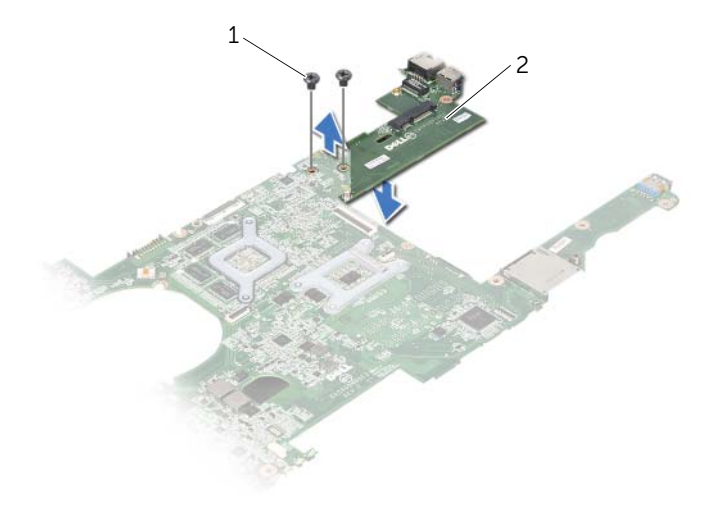

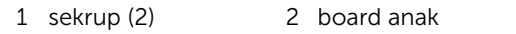

# <span id="page-102-2"></span>42 Memasang Kembali Board Sistem

 $\Lambda$  PERINGATAN: Sebelum menangani komponen internal komputer, baca informasi keselamatan yang diberikan bersama komputer Anda, lalu ikuti langkah-langkah dalam ["Persiapan" pada halaman 9.](#page-8-0) Untuk informasi tambahan tentang praktik keselamatan terbaik, kunjungi Situs Kesesuaian Peraturan di dell.com/regulatory\_compliance.

#### Prosedur

- 1 Pasang kembali sekrup yang menahan board anak ke board sistem.
- 2 Pasang kembali prosesor. Lihat ["Memasang Kembali Prosesor" pada halaman 97.](#page-96-0)
- 3 Pasang kembali heatsink prosesor. Lihat ["Memasang Kembali Heatsink Prosesor"](#page-106-0)  [pada halaman 107.](#page-106-0)
- <span id="page-102-0"></span>4 Geser konektor pada unit board sistem ke dalam slot di bagian bawah komputer.
- 5 Sejajarkan lubang sekrup pada unit board sistem dengan lubang sekrup di bagian bawah komputer.
- <span id="page-102-1"></span>6 Pasang kembali sekrup yang menahan unit board sistem ke bagian bawah komputer.
- 7 Sambungkan kabel port adaptor daya ke konektor board sistem.

- 1 Pasang kembali kipas. Lihat ["Memasang Kembali Kipas" pada halaman 65.](#page-64-0)
- 2 Pasang kembali speaker. Lihat ["Memasang Kembali Speaker" pada halaman 69.](#page-68-0)
- 3 Ikuti petunjuk dari [langkah 5](#page-38-0) hingga [langkah 8](#page-38-1) dalam ["Memasang Kembali Hard](#page-38-2)  [Drive" pada halaman 39](#page-38-2).
- 4 Ikuti petunjuk dari [langkah 4](#page-42-0) hingga [langkah 5](#page-42-1) dalam ["Memasang Kembali Drive](#page-42-2)  [Optik" pada halaman 43](#page-42-2).
- 5 Pasang kembali Mini-Card. Lihat ["Memasang Kembali Mini-Card" on page 53](#page-52-0).
- 6 Pasang kembali modul memori. Lihat ["Memasang Kembali Modul Memori" pada](#page-32-0)  [halaman 33.](#page-32-0)
- 7 Pasang kembali sandaran tangan. Lihat ["Memasang Kembali Sandaran Tangan" pada](#page-48-0)  [halaman 49](#page-48-0).
- 8 Pasang kembali keyboard. Lihat ["Memasang Kembali Keyboard" pada halaman 25](#page-24-0).
- 9 Pasang kembali penutup bawah. Lihat ["Memasang Kembali Penutup Bawah" pada](#page-28-0)  [halaman 29](#page-28-0).
- 10 Pasang kembali baterai. Lihat ["Memasang Kembali Baterai" pada halaman 19.](#page-18-0)
- 11 Ikuti petunjuk dalam ["Setelah Menangani Komponen Internal Komputer" pada](#page-10-0)  [halaman 11](#page-10-0).

## Memasukkan Tag Servis di BIOS

- 1 Hidupkan komputer.
- 2 Tekan <F2> saat POST berlangsung untuk membuka program konfigurasi sistem.
- 3 Navigasikan ke tab utama, lalu masukkan Tag Servis ke kolom Service Tag Setting (Pengaturan Tag Servis).

<span id="page-104-0"></span>**Melepas Heatsink Prosesor** 

 $\Lambda$  PERINGATAN: Sebelum menangani komponen internal komputer, baca informasi keselamatan yang diberikan bersama komputer Anda, lalu ikuti langkah-langkah dalam ["Persiapan" pada halaman 9.](#page-8-0) Untuk informasi tambahan tentang praktik keselamatan terbaik, kunjungi Situs Kesesuaian Peraturan di dell.com/regulatory\_compliance.

#### Langkah-langkah sebelumnya

- 1 Lepas baterai. Lihat ["Melepas Baterai" pada halaman 17](#page-16-0).
- 2 Lepas penutup bawah. Lihat ["Melepas Penutup Bawah" pada halaman 27](#page-26-0).
- 3 Lepas modul memori. Lihat ["Melepas Modul Memori" pada halaman 31](#page-30-0).
- 4 Ikuti petunjuk dari [langkah 1](#page-35-0) hingga [langkah 4](#page-35-1) dalam ["Melepas Hard Drive" pada](#page-34-0)  [halaman 35.](#page-34-0)
- 5 Ikuti petunjuk dari [langkah 1](#page-40-0) hingga [langkah 2](#page-40-1) dalam ["Melepas Drive Optik" pada](#page-40-2)  [halaman 41](#page-40-2).
- 6 Lepas keyboard. Lihat ["Melepas Keyboard" pada halaman 21](#page-20-0).
- 7 Lepas sandaran tangan. Lihat ["Melepas Sandaran Tangan" pada halaman 45.](#page-44-0)
- 8 Lepas kipas. Lihat ["Melepas Kipas" pada halaman 63](#page-62-0).
- 9 Lepas speaker. Lihat ["Melepas Speaker" pada halaman 67.](#page-66-0)
- 10 Ikuti petunjuk dari [langkah 1](#page-99-0) hingga [langkah 3](#page-100-0) dalam ["Melepas Board Sistem" pada](#page-98-0)  [halaman 99](#page-98-0).

### Prosedur

- 1 Balikkan unit board sistem.
- 2 Secara berurutan (ditunjukkan pada heatsink prosesor), longgarkan sekrup penahan yang menahan heatsink prosesor ke board sistem.
- 3 Angkat heatsink prosesor dari board sistem.

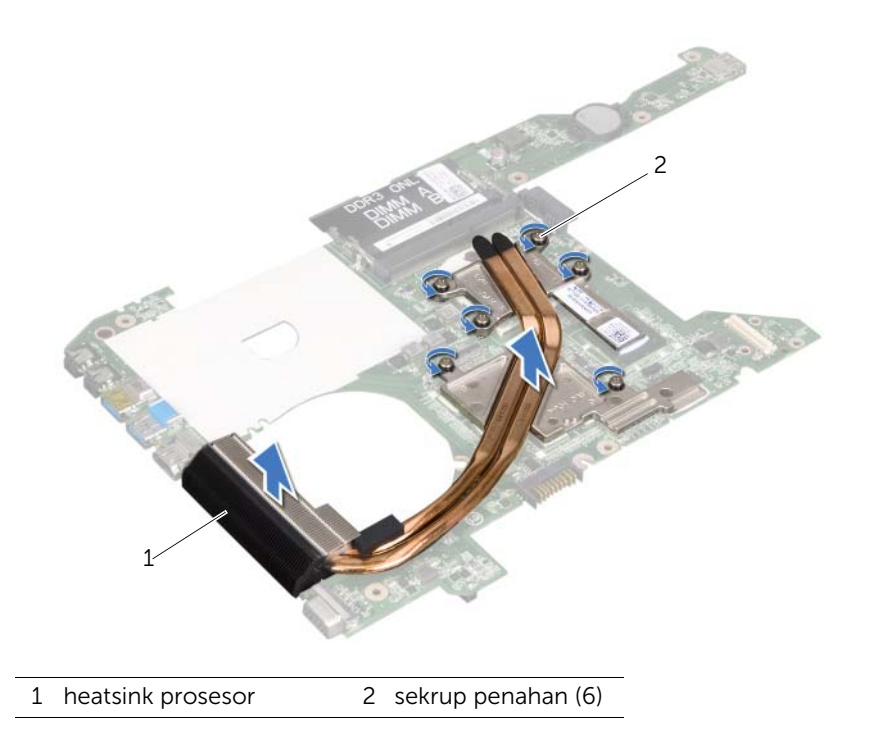

## <span id="page-106-0"></span>44 Memasang Kembali Heatsink Prosesor

 $\Lambda$  PERINGATAN: Sebelum menangani komponen internal komputer, baca informasi keselamatan yang diberikan bersama komputer Anda, lalu ikuti langkah-langkah dalam ["Persiapan" pada halaman 9.](#page-8-0) Untuk informasi tambahan tentang praktik keselamatan terbaik, kunjungi Situs Kesesuaian Peraturan di dell.com/regulatory\_compliance.

#### Prosedur

- 1 Sejajarkan sekrup penahan pada heatsink prosesor dengan lubang sekrup pada board sistem.
- 2 Secara berurutan (ditunjukkan pada heatsink prosesor), kencangkan sekrup penahan yang menahan heatsink prosesor ke board sistem.

- 1 Ikuti petunjuk dari [langkah 4](#page-102-0) hingga [langkah 7](#page-102-1) dalam ["Memasang Kembali Board](#page-102-2)  [Sistem" pada halaman 103](#page-102-2).
- 2 Pasang kembali kipas. Lihat ["Memasang Kembali Kipas" pada halaman 65.](#page-64-0)
- 3 Pasang kembali speaker. Lihat ["Memasang Kembali Speaker" pada halaman 69.](#page-68-0)
- 4 Ikuti petunjuk dari [langkah 5](#page-38-0) hingga [langkah 8](#page-38-1) dalam ["Memasang Kembali Hard](#page-38-2)  [Drive" pada halaman 39](#page-38-2).
- 5 Ikuti petunjuk dari [langkah 4](#page-42-0) hingga [langkah 5](#page-42-1) dalam ["Memasang Kembali Drive](#page-42-2)  [Optik" pada halaman 43](#page-42-2).
- 6 Pasang kembali modul memori. Lihat ["Memasang Kembali Modul Memori" pada](#page-32-0)  [halaman 33.](#page-32-0)
- 7 Pasang kembali sandaran tangan. Lihat ["Memasang Kembali Sandaran Tangan" pada](#page-48-0)  [halaman 49](#page-48-0).
- 8 Pasang kembali keyboard. Lihat ["Memasang Kembali Keyboard" pada halaman 25](#page-24-0).
- 9 Pasang kembali penutup bawah. Lihat ["Memasang Kembali Penutup Bawah" pada](#page-28-0)  [halaman 29](#page-28-0).
- 10 Pasang kembali baterai. Lihat ["Memasang Kembali Baterai" pada halaman 19.](#page-18-0)
- 11 Ikuti petunjuk dalam "Setelah Menangani Komponen Internal Komputer" pada [halaman 11](#page-10-0).

#### 108 | Memasang Kembali Heatsink Prosesor
## 45 Menjalankan Flashing BIOS

BIOS mungkin perlu menjalankan flashing bila pembaruan telah tersedia atau bila board sistem dipasang kembali. Untuk menjalankan flashing BIOS:

- 1 Hidupkan komputer.
- 2 Kunjungi support.dell.com/support/downloads.
- 3 Cari file pembaruan BIOS untuk komputer Anda:

Jika Anda memiliki Tag Servis atau Kode Servis Cepat komputer:

- a Masukkan Tag Servis atau Kode Servis Cepat komputer ke kolom Service Tag or Express Service Code (Tag Servis atau Kode Servis Cepat).
- **b** Klik Submit (Kirim), lalu lanjutkan ke [langkah 4.](#page-108-0)

Jika Anda tidak memiliki Tag Servis atau Kode Servis Cepat komputer:

- a Pilih salah satu pilihan berikut:
	- Automatically detect my Service Tag for me (Deteksi Tag Servis saya secara otomatis)
	- Choose from My Products and Services List (Pilih dari Daftar Produk dan Servis Saya)
	- Choose from a list of all Dell products (Pilih dari daftar semua produk Dell)
- b Klik Continue (Lanjut), lalu ikuti petunjuk di layar.
- <span id="page-108-0"></span>4 Daftar hasil akan ditampilkan di layar. Klik **BIOS**.
- 5 Klik Download File untuk men-download file BIOS terkini.
- 6 Di jendela Please select your download method below (Pilih metode download Anda di bawah ini), klik For Single File Download via Browser (Untuk Download Satu File Melalui Browser), lalu klik Download Now (Download Sekarang).
- 7 Di jendela Save As (Simpan Sebagai), pilih lokasi yang sesuai untuk men-download file di komputer.
- 8 Jika jendela Download Complete (Download Selesai) ditampilkan, klik Close (Tutup).
- 9 Navigasikan ke folder tempat Anda men-download file pembaruan BIOS. Ikon file akan ditampilkan dalam folder dan memiliki nama sama seperti file pembaruan BIOS yang di-download.
- 10 Klik dua kali ikon file pembaruan BIOS tersebut, lalu ikuti petunjuk yang ditampilkan di layar.

CATATAN: Tag Servis untuk komputer Anda tercantum pada label di bagian bawah komputer. Untuk informasi lebih lanjut, lihat *Panduan Pengaktifan Cepat* yang diberikan bersama komputer.